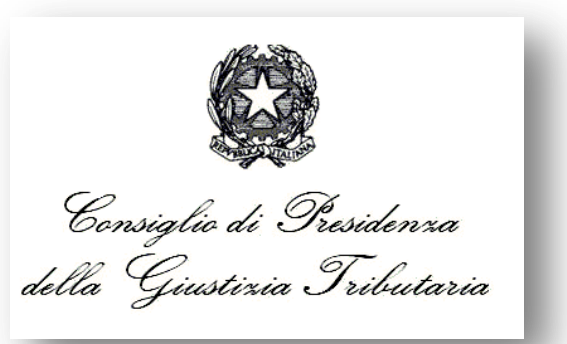

## **"***Processo Tributario Telematico: Corso di formazione per i Componenti delle Commissioni Tributarie*

# **I servizi informatici forniti ai giudici tributari**

**Docenti: Aurelio Parente - Stefano Marenga**

# **Percorso formativo**

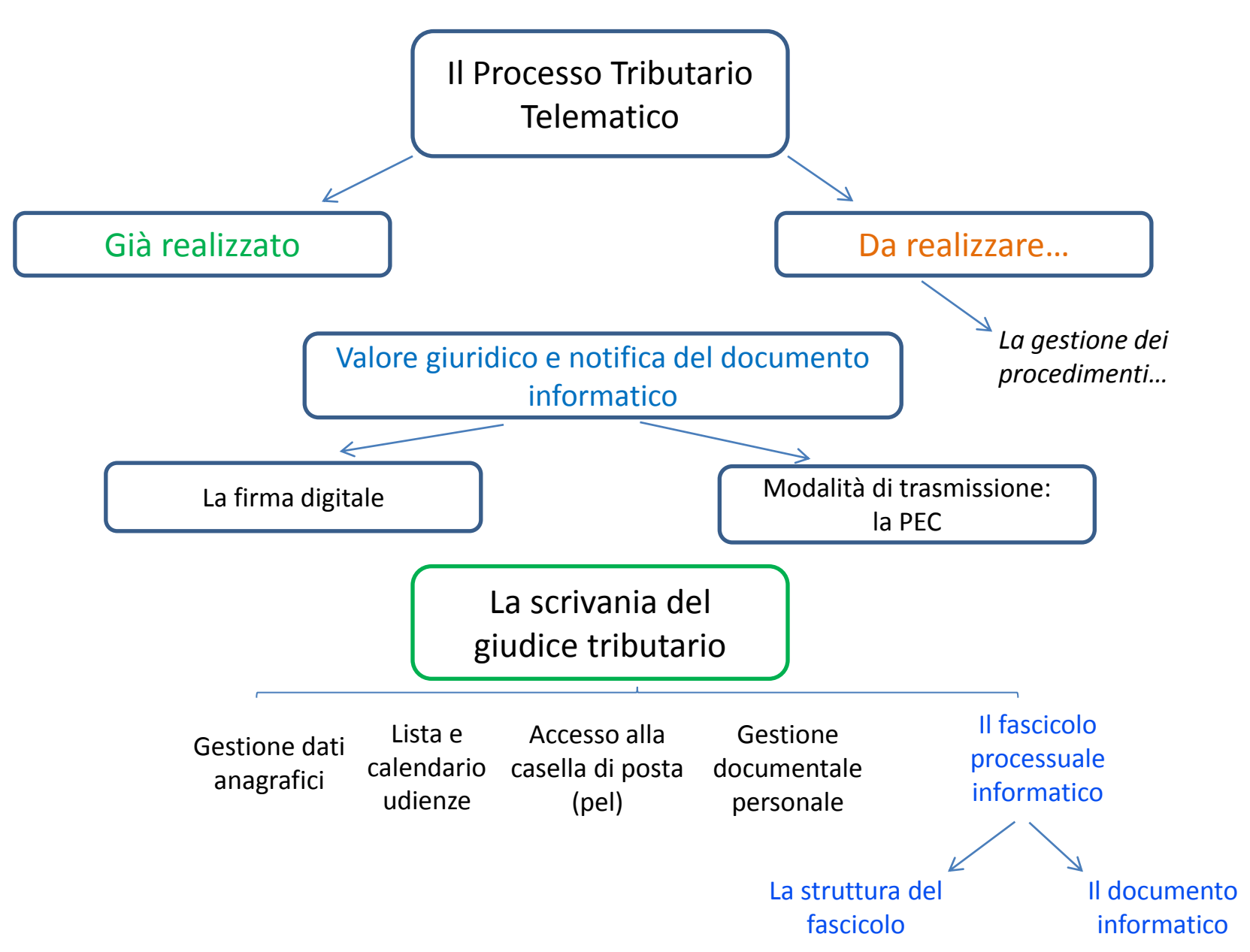

## **Processo Tributario Telematico**

Il Processo Tributario Telematico rappresenta per la giustizia tributaria una vera e propria rivoluzione, che come avviene sempre in questi casi dovrà essere innanzi tutto una rivoluzione di mentalità, un cambiamento nel modo di approcciarsi alle operatività del processo ed alla gestione degli atti processuali.

Non secondario, tuttavia, dovrà essere il cambiamento richiesto nel prepararsi ad affrontare nuovi orizzonti sui temi del contenzioso, in quanto ci si potrà trovare ad affrontare questioni oggi apparentemente distanti anni luce dal mondo del diritto tributario classico.

# **Processo Tributario Telematico**

Potranno sorgere controversie derivanti da eventi quali, ad esempio:

- il ricorso non è stato notificato in tempo utile perché il gestore di PEC del destinatario non è stato in grado di rilasciare correttamente la ricevuta di avvenuta consegna o è avvenuto un improvviso e duraturo guasto nel sistema trasmissivo
- la notifica alla controparte a mezzo PEC del ricorso contiene un file difforme da quello depositato in Commissione, ma limitatamente al formato digitale e non al contenuto (anche per presenza di virus eliminato)
- Può considerarsi valida la copia digitale del conferimento dell'incarico di assistenza e difesa se non contiene la autentica della firma da parte del difensore sull'originale cartaceo, ma è solo firmato digitalmente il file
- le firme digitali apposte ai singoli documenti all'apertura del fascicolo processuale non sono in regola con le prescrizioni di validità delle stesse, ma lo erano al deposito
- la titolarità, ai fini dell'imposizione, di una transazione di bitcoin
- quale parte di ricavi delle somme raccolte con un crowdfunding possa essere tassato in base all'utilizzo effettuato, ecc…
- la parte dapprima costituitasi in via analogica, procede poi in via telematica

# **Processo Tributario Telematico**

Nasceranno nuove problematiche derivanti dalla applicazione delle nuove tecnologie utilizzate e delle nuove regole applicabili, non ancora verificate in casistiche reali sottoposte al vaglio della giurisprudenza, come, ad esempio:

- La mancata sanzione prevista per il non rispetto degli obblighi stabiliti dal Regolamento del PTT, può comportare la inammissibilità del ricorso ove proposto in violazione delle relative disposizioni?
- Può essere autorizzato il deposito cartaceo in caso di problemi al sistema informatico?
- Se l'allegato alla PEC non risulta apribile e quindi visionabile quali sono le conseguenze?
- Come si disconosce un documento informatico?
- Attivato l'indirizzo PEC da parte del difensore, nel caso di comunicazioni da parte della commissione, quali conseguenze possono verificarsi nel caso di mancata apertura della posta elettronica?

### **[Il Processo](http://www.google.it/url?sa=i&rct=j&q=&esrc=s&source=images&cd=&cad=rja&docid=qQrBC-PQwaVLdM&tbnid=oP1qA_kiVKRmeM:&ved=0CAUQjRw&url=http://www.iapicca.com/2013/06/22/da-quando-decorre-il-termine-di-30-giorni-per-la-costituzione-in-giudizio-del-ricorrente-nel-processo-tributario/&ei=XZ_xUtagN4-Vswa184DgBQ&bvm=bv.60444564,d.d2k&psig=AFQjCNHvLyIiFpU3gtYCuRh1Ac-AFUm8IQ&ust=1391652963695608) Tributario Telematico**

ROVINCIA

Il progetto ha previsto la realizzazione di un **Sistema Informativo denominato S.I.Gi.T**. (acronimo per Sistema Informativo della Giustizia Tributaria) il quale utilizzando un qualunque dispositivo fisso o mobile dotato di una connessione internet, permette **l'interazione telematica** tra le Commissioni Tributarie e tutti gli attori del processo (contribuenti e difensori, uffici impositori, giudici tributari)

# **IL PROCESSO TRIBUTARIO TELEMATICO**

Per disciplinare l'uso del Si.Gi.T. è stato predisposto un apposito Regolamento, pubblicato sulla G.U. n. 37 del 14 febbraio 2014.

Dopo la pubblicazione ad agosto 2015 in G.U. anche del D.D. delle regole tecniche, è stato avviato il Processo Tributario Telematico in queste prime

**Commissioni pilota di**

 **Toscana e Umbria.**

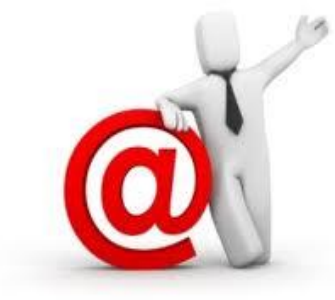

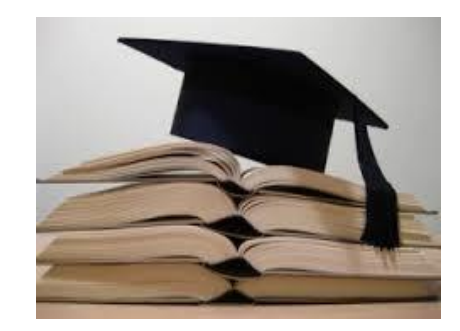

### **Le comunicazioni per via telematica verso gli uffici**

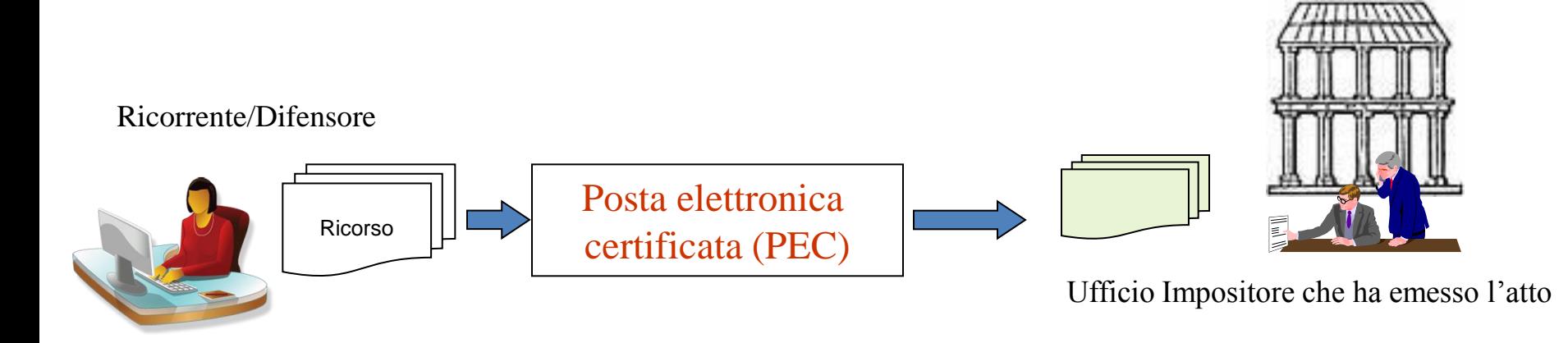

Le parti ricorrenti potranno notificare il proprio ricorso semplicemente a mezzo della PEC (Posta elettronica certificata) all"Ufficio Impositore che ha emesso l"atto.

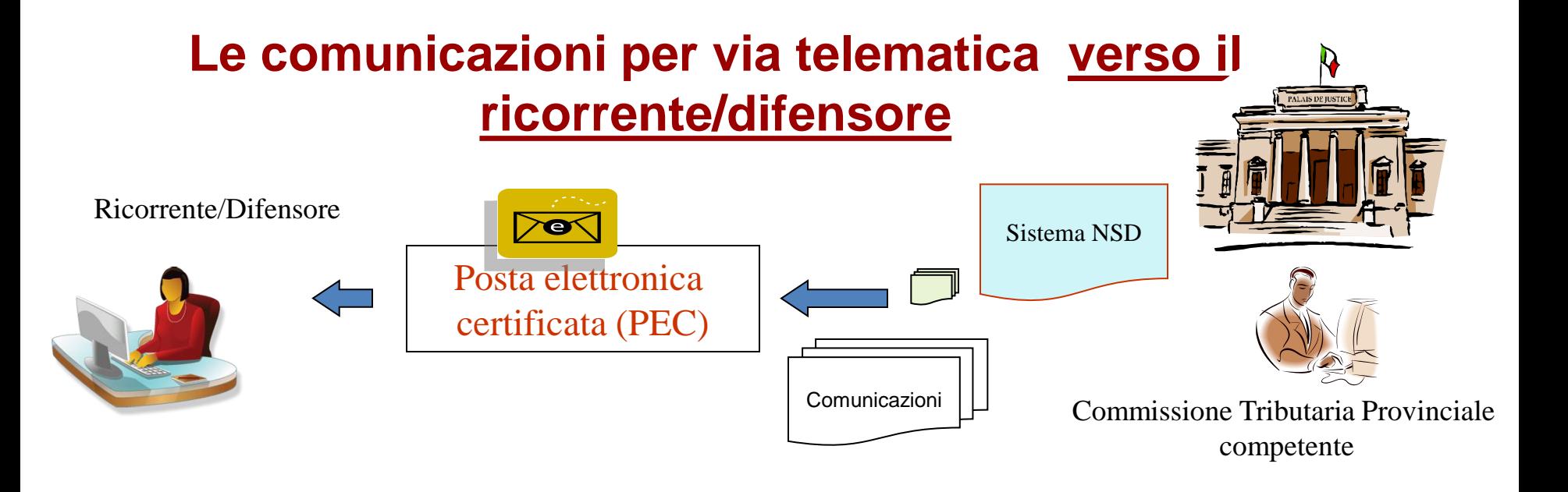

A loro volta le parti processuali riceveranno a mezzo della PEC tutte le comunicazioni da parte delle Segreterie delle Commissioni Tributarie.

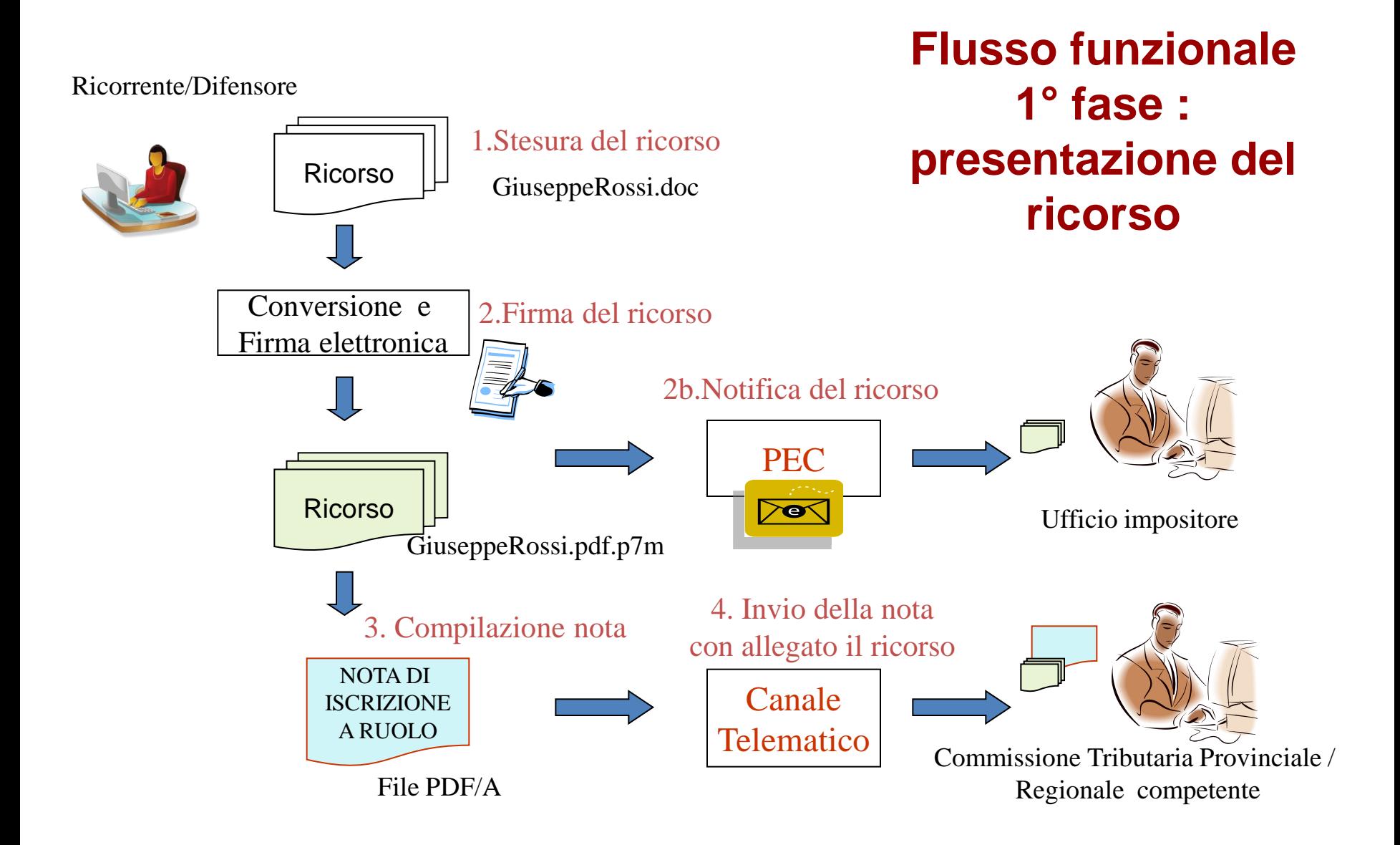

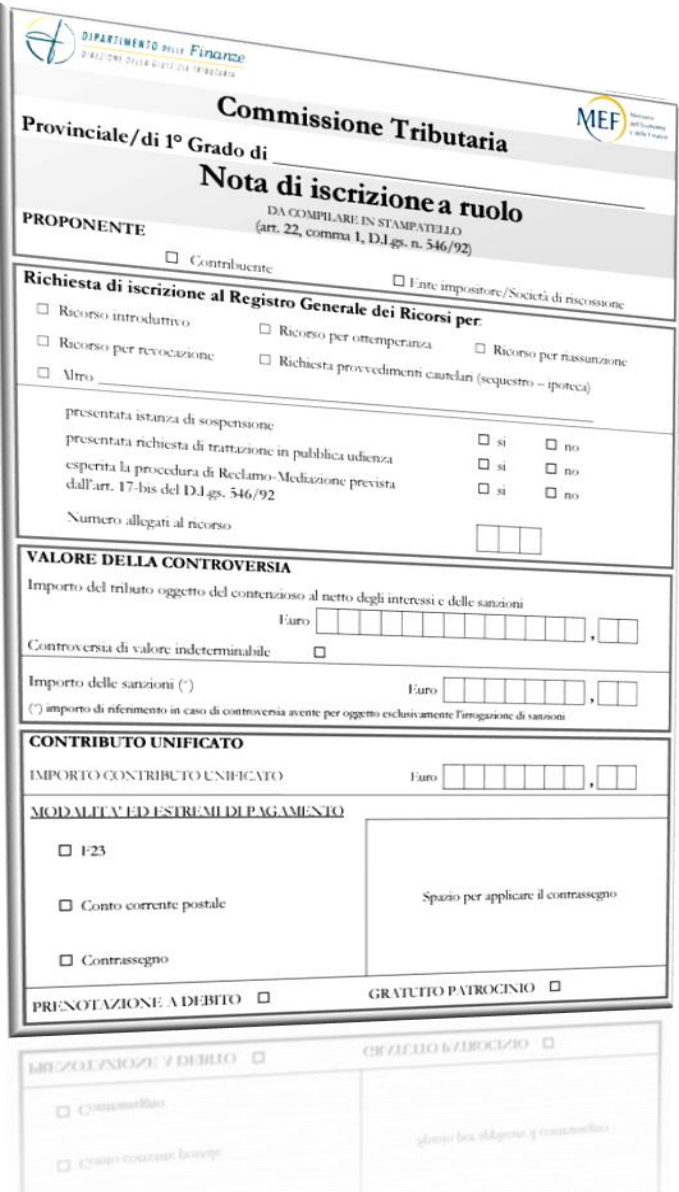

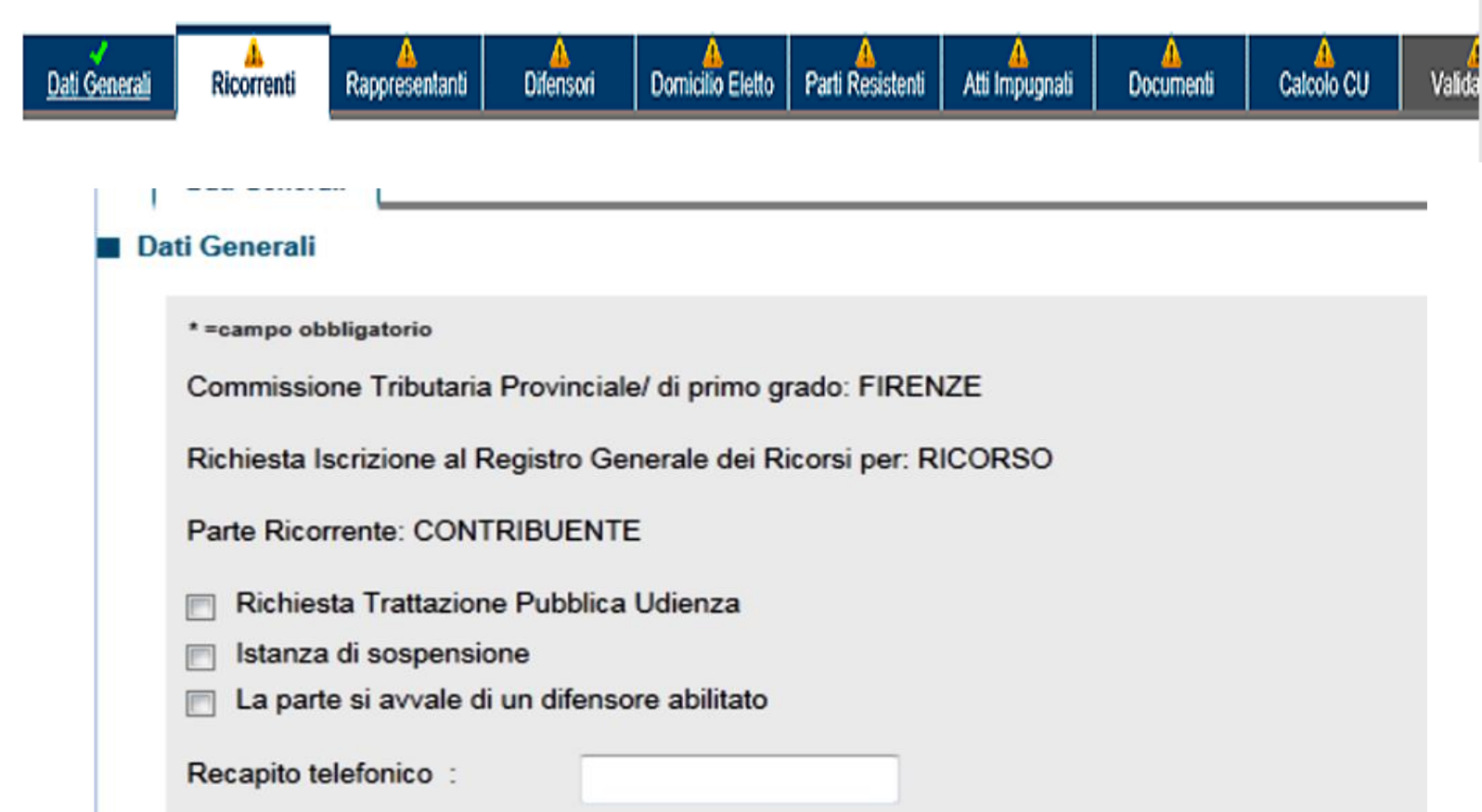

and the control of the control of

L'utente compilerà il modulo inserendo e/o selezionando le informazioni richieste, attraverso un sistema di compilazione guidata.

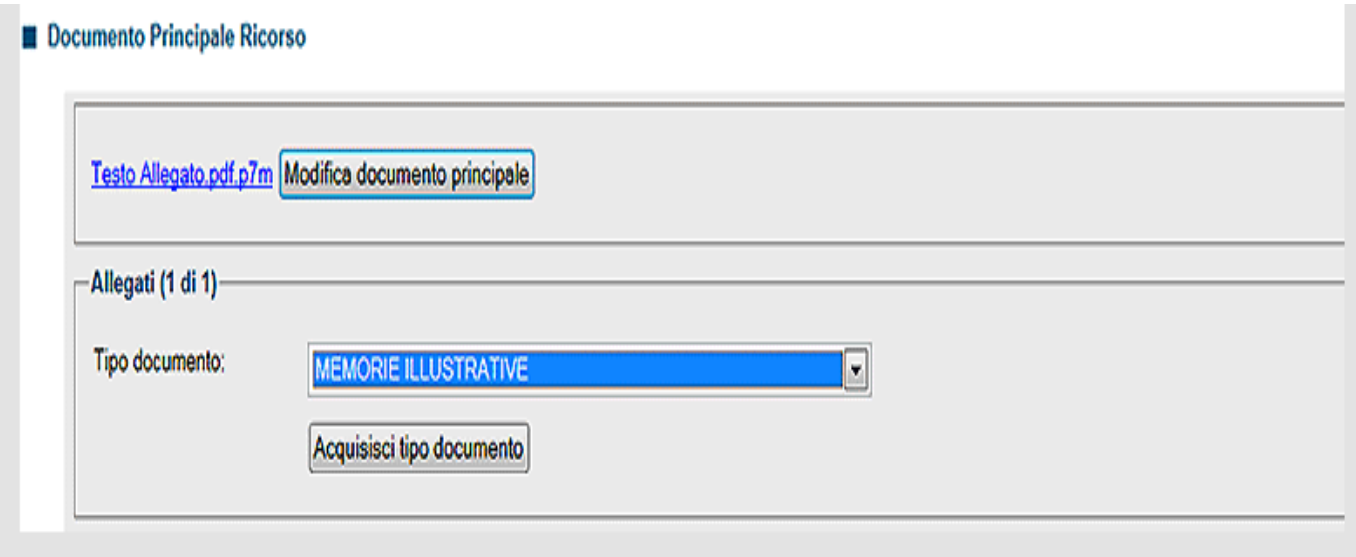

Rammentiamo che ai fini della costituzione in giudizio del ricorrente occorre trasmettere al S.I.Gi.T. almeno **il ricorso, la ricevuta di PEC che attesta l'avvenuta notifica dello stesso, la procura alle liti, la documentazione comprovante il pagamento del contributo unificato tributario e gli eventuali allegati**, previo inserimento dei dati richiesti dal sistema per l'iscrizione a ruolo.

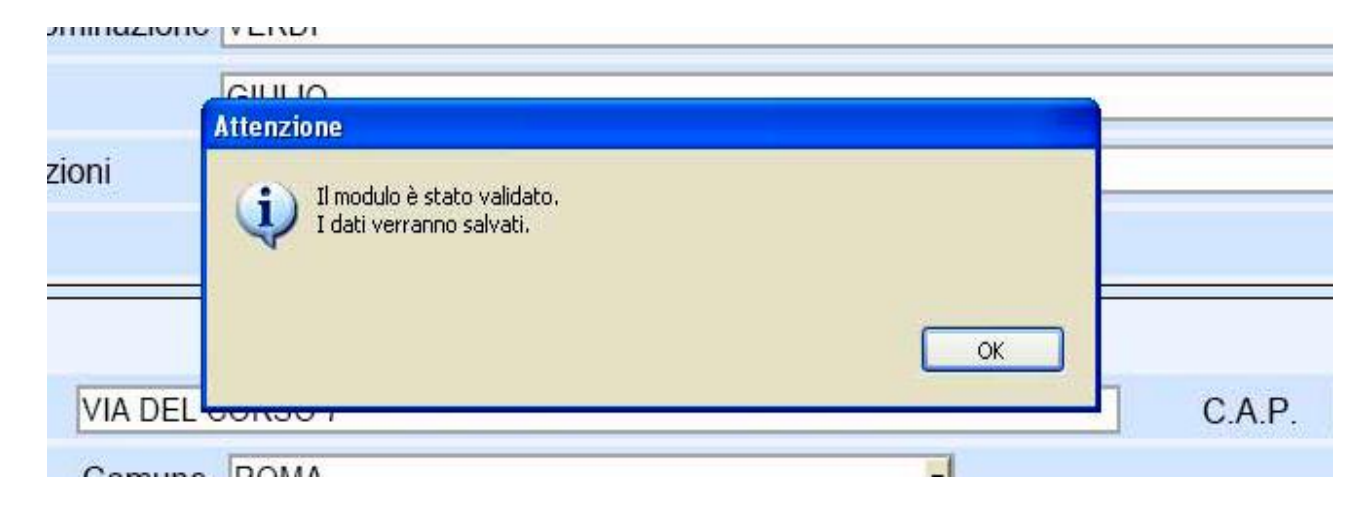

Una volta completata la compilazione delle schermate della NIR, si procede con il salvataggio della stessa, il quale incorpora anche un **processo di validazione** che effettua un controllo formale dei dati inseriti.

Eventuali inesattezze, campi obbligatori non compilati, incongruenza tra i dati o pagine incomplete sono prontamente segnalate con messaggi a video di impossibilità a salvare e validare la NIR ed indicazione degli errori rilevati, la cui correzione si rende necessaria per proseguire nella validazione.

## **Verifica dei file inviati**

Superata questa prima verifica, i file degli atti da depositare per essere definitivamente accettati e inseriti validamente nel fascicolo informatico, devono superare gli ulteriori controlli che il sistema farà per confrontarne le caratteristiche tecniche con quelle obbligatorie stabilite dall'art. 10 del Decreto Direttoriale 4 agosto 2015 ed indispensabili per assicurarne la corretta leggibilità, integrità e conservazione nel tempo.

Ai fini anzidetti il S.I.Gi.T., dopo la trasmissione, procede per ogni file contenente i singoli atti processuali:

- a) al controllo antivirus;
- b) alla verifica della dimensione, con riferimento al massimo consentito di 5 megabyte per singolo file;
- c) alla verifica della validità della firma apposta su ogni file;
- d) alla verifica dell'integrità dei file firmati;
- e) al controllo del formato dei file.

### **Esito della verifica**

In caso di esito positivo dei controlli, verrà consentita l'iscrizione del ricorso al **Registro Generale** e, contestualmente, l'informazione del numero di ruolo verrà resa disponibile **nell'area riservata dell'utente** ed inviata al suo **indirizzo di PEC**; si faccia attenzione che, solo in tal caso, la data della ricevuta di accettazione, rilasciata al momento della trasmissione, attesterà il momento del deposito.

In caso di riscontro nel ricorso di anomalie nei file avremo diversi effetti a seconda se esse appartengano a quelle considerate "**bloccanti**" (*punti da a) a d) precedente slide*) per la corretta iscrizione a ruolo, oppure "**non bloccanti**" (*punto e) precedente slide*) .

### **Esito della verifica**

In caso di riscontro nell'atto di costituzione in giudizio delle anomalie «**bloccanti**» il S.I.Gi.T. non acquisisce l'atto e gli eventuali allegati e, contestualmente, rende disponibile nell'area riservata un messaggio contenente la tipologia delle suddette anomalie. La stessa informazione viene inviata all'indirizzo PEC del soggetto abilitato.

Se le anomalie riguardano solo gli allegati, il ricorso potrà essere regolarmente depositato mentre per gli allegati vale quanto detto nel punto precedente.

Nel caso di anomalie «non bloccanti», il S.I.Gi.T acquisisce i file, ma non garantisce l'identificabilità dell'autore, l'integrità, la leggibilità e la reperibilità degli atti e dei documenti informatici non conformi.

### **Deposito di documenti non informatici**

Gli atti e documenti depositati in formato analogico sono acquisiti dalla segreteria della Commissione tributaria, registrati tramite il S.I.Gi.T. nel Sistema documentale ed inseriti nel fascicolo informatico, previa scansione nel formato PDF/A-1a o PDF/A-1b, in bianco e nero, e sottoscrizione con firma elettronica qualificata o firma digitale da parte del segretario di sezione.

**Applicativi informatici del Processo Tributario Telematico da realizzare nel 2017**

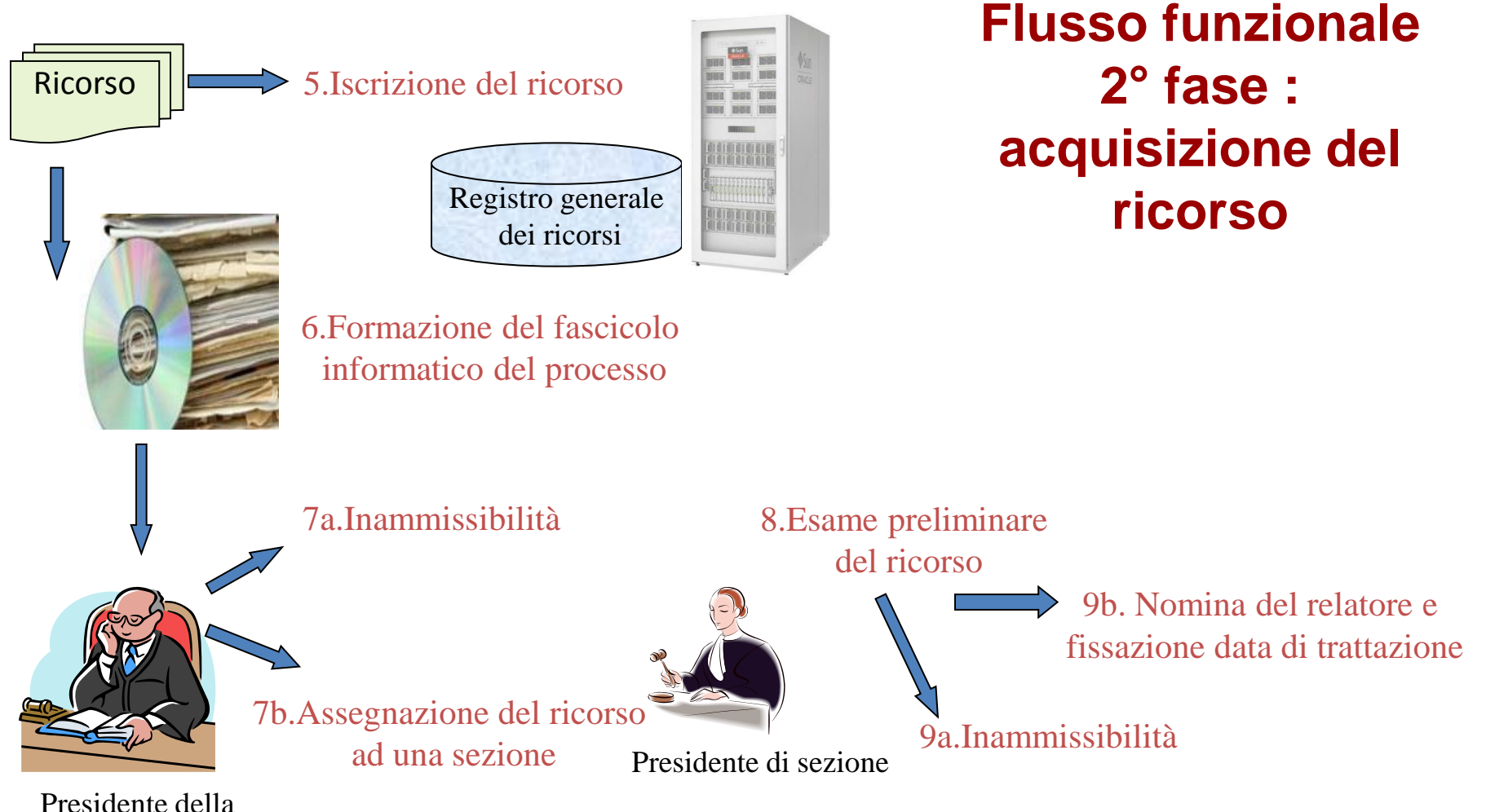

Commissione Tributaria

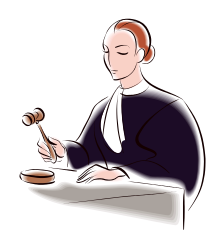

#### 10.Trattazione in Camera di Consiglio o in pubblica udienza

Giudice estensore

In fase di udienza il Segretario potrà redigere il verbale di udienza in modalità elettronica. Sul verbale viene apposta la firma digitale del Segretario e del Presidente del Collegio.

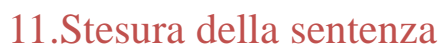

Sentenza.doc

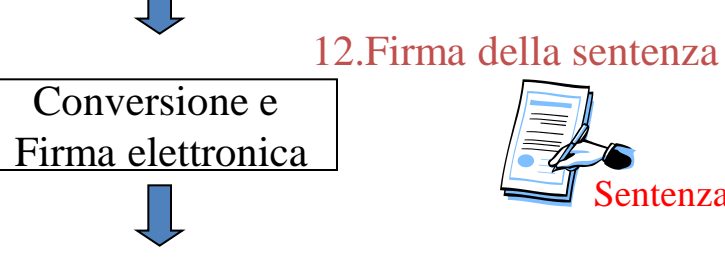

**Sentenza** 

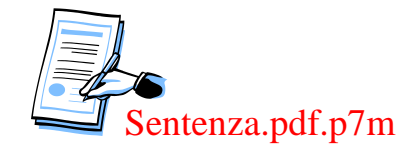

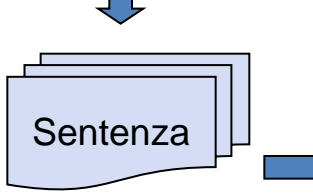

13.Invio telematico della sentenza al Presidente del collegio

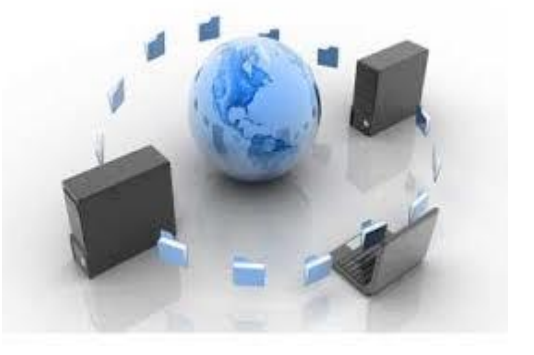

**Flusso funzionale 3° fase : trattazione, stesura e trasmissione della sentenza**

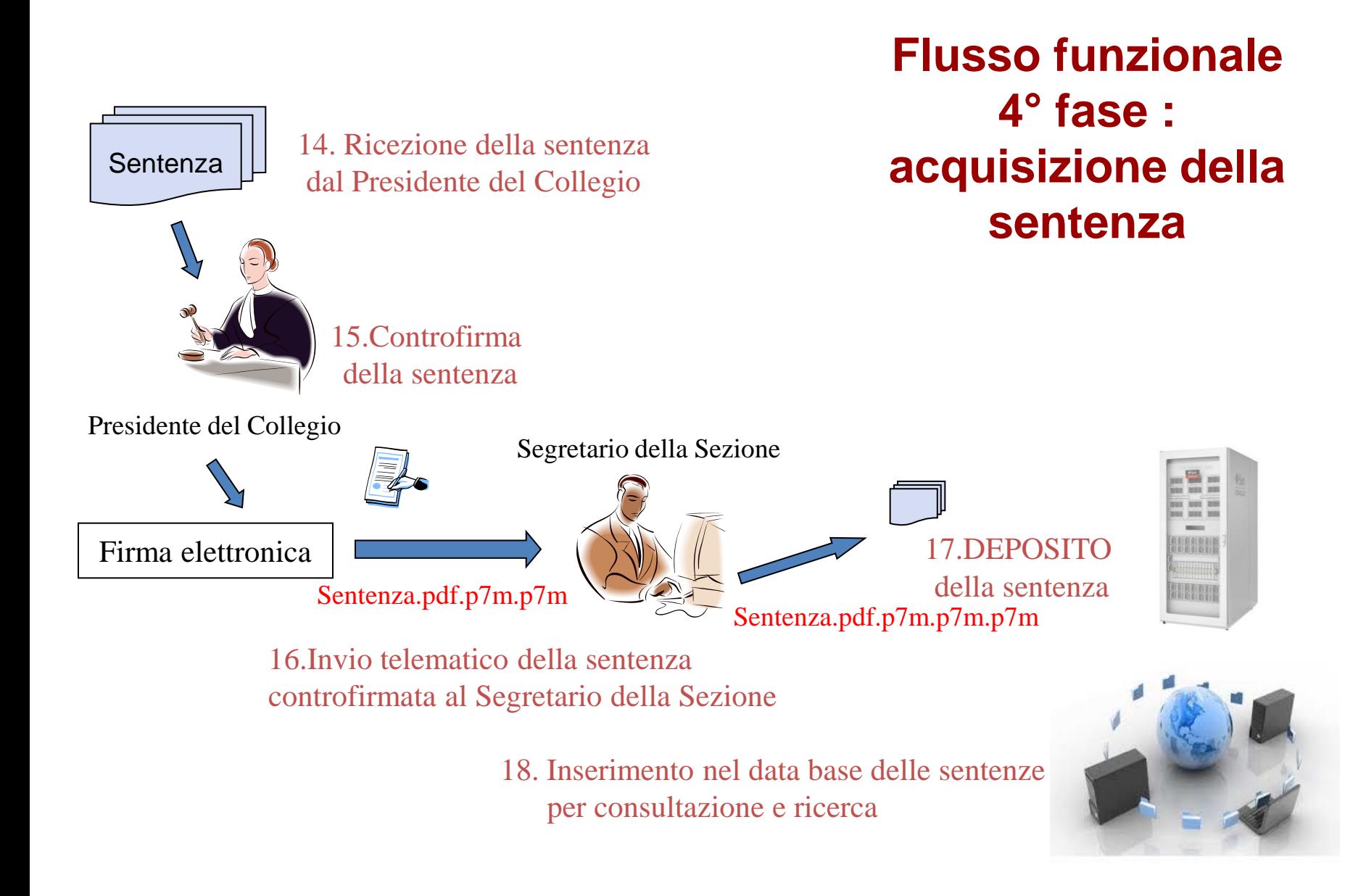

# Valore giuridico del documento informatico e

Notifica del documento informatico a mezzo PEC

# Nel Processo Tributario Telematico …

 $\triangleright$  Si utilizzano strumenti di firma digitale per garantire autenticità e provenienza dei documenti

≻ Si utilizza la PEC (Posta Elettronica Certificata) come canale sicuro di trasmissione

# **La firma digitale**

È un insieme di dati in forma elettronica associati ad un documento informatico in grado di garantirne PROVENIENZA ed INTEGRITA' .

E' basata sul rilascio di un certificato di firma attribuito al titolare.

# **Il CERTIFICATO**

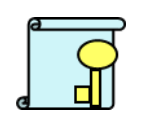

Un certificato può essere:

- *Valido*
- *Scaduto* (superata la data di validità del certificato stesso)
- *Revocato* (disattivazione definitiva, per esempio in caso di furto)
- *Sospeso* (disattivazione temporanea)

L"ente certificatore che ha rilasciato il certificato deve gestire e rendere pubblici (su Internet) gli elenchi dei certificati validi, di quelli sospesi (*Liste di sospensione* CSL) e di quelli revocati (*Liste di revoca* CRL).

Infatti il Codice dell"Amministrazione Digitale stabilisce che: "*L'apposizione ad un documento informatico di una firma digitale o di un altro tipo di firma elettronica qualificata basata su un certificato elettronico revocato, scaduto o sospeso equivale a mancata sottoscrizione*."

# Firma digitale: come si realizza

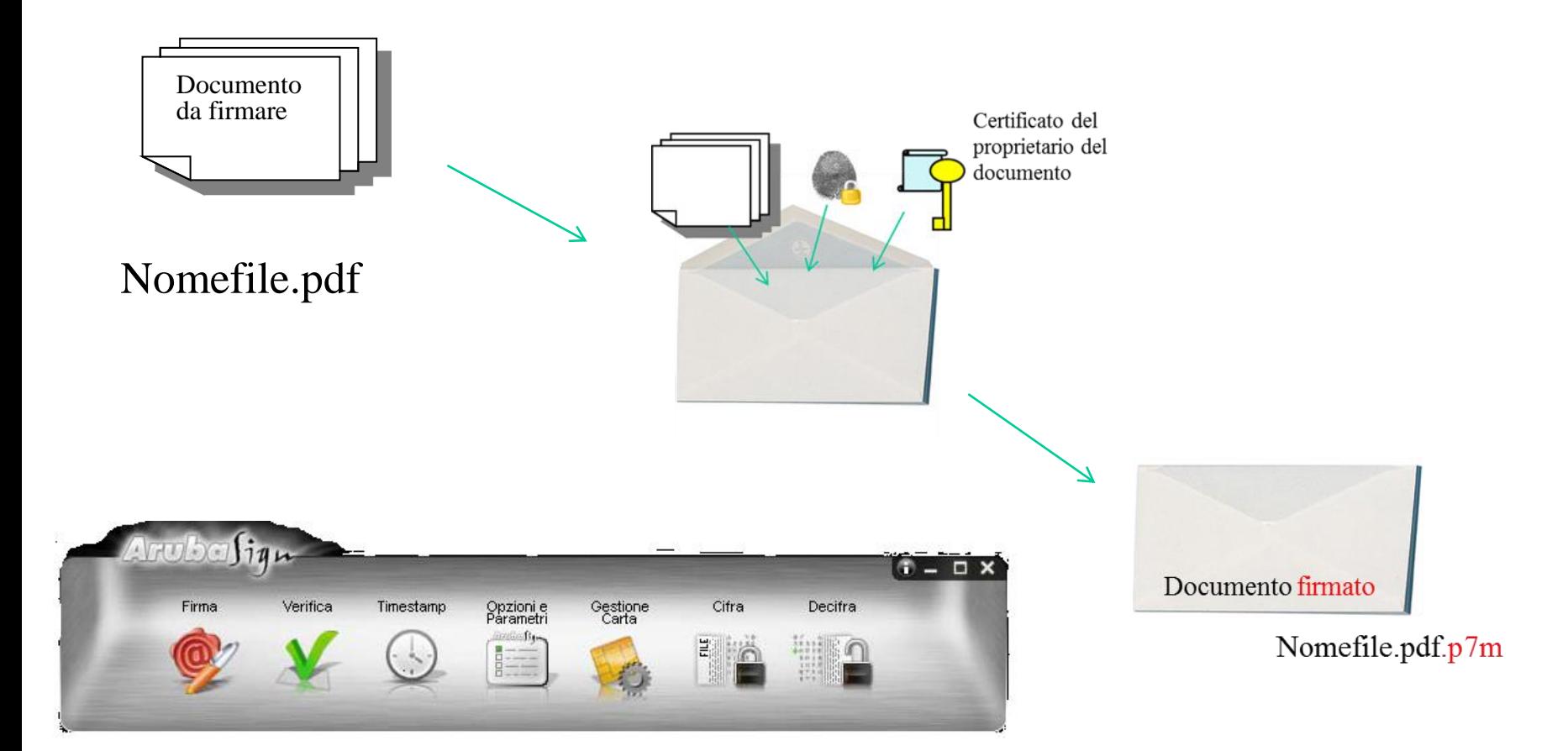

# Firma digitale: come si verifica

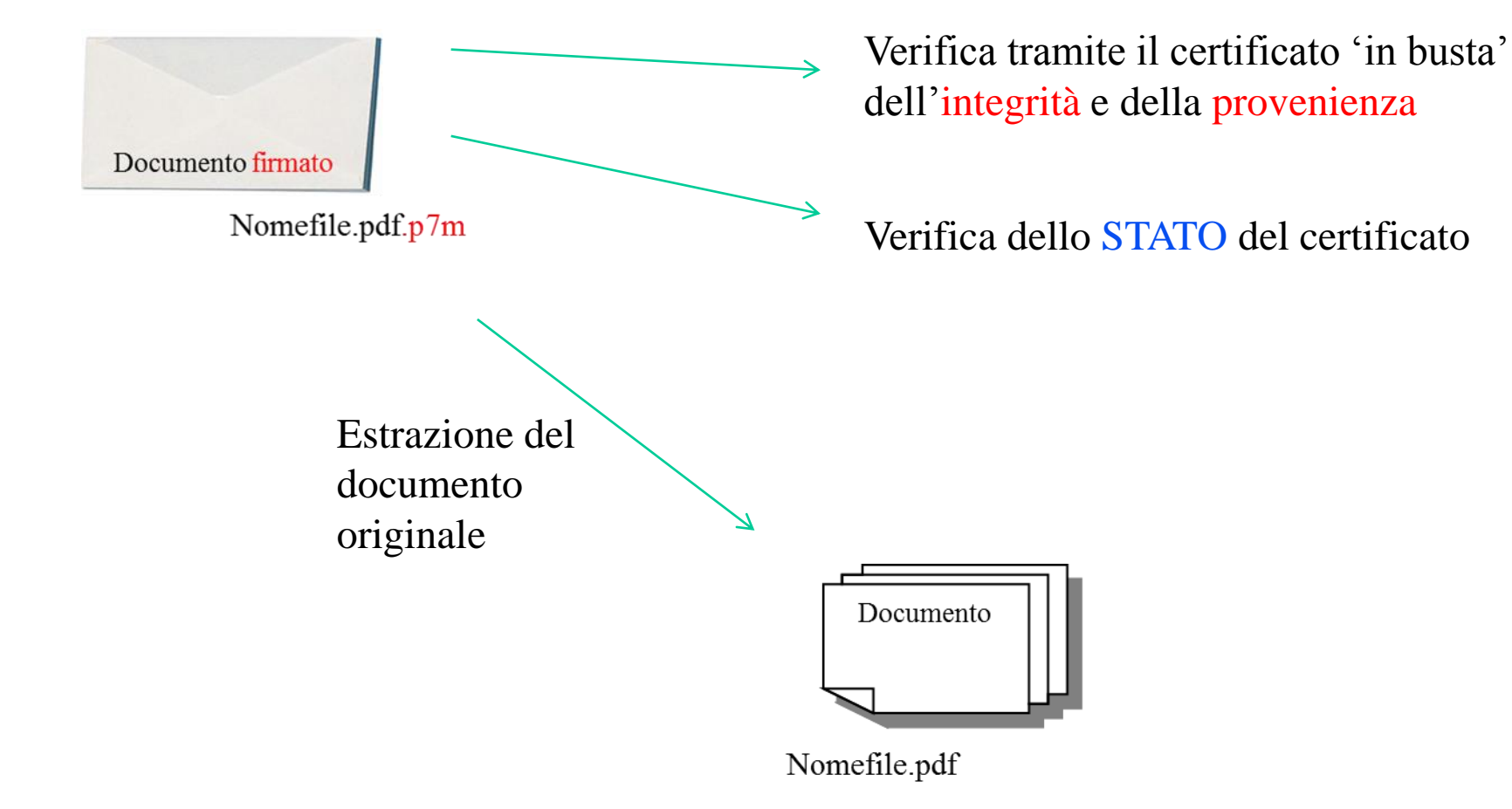

# **Il canale di trasmissione PEC.**

# PEC: Posta Elettronica Certificata

- arriva al destinatario all'interno di una Busta di Trasporto: il Messaggio Originale risulterà in allegato;
- $\checkmark$  attesta la partenza del messaggio (ricevuta di accettazione ed inoltro);
- $\checkmark$  attesta la consegna (ricevuta di avvenuta consegna);
- $\checkmark$  garantisce la provenienza, il riferimento temporale e l'integrità del contenuto.

Il valore legale è quindi **equiparato ad una raccomandata con ricevuta di ritorno** (DPR 11 Febbraio 2005 n.68).

# **Il canale di trasmissione PEC.**

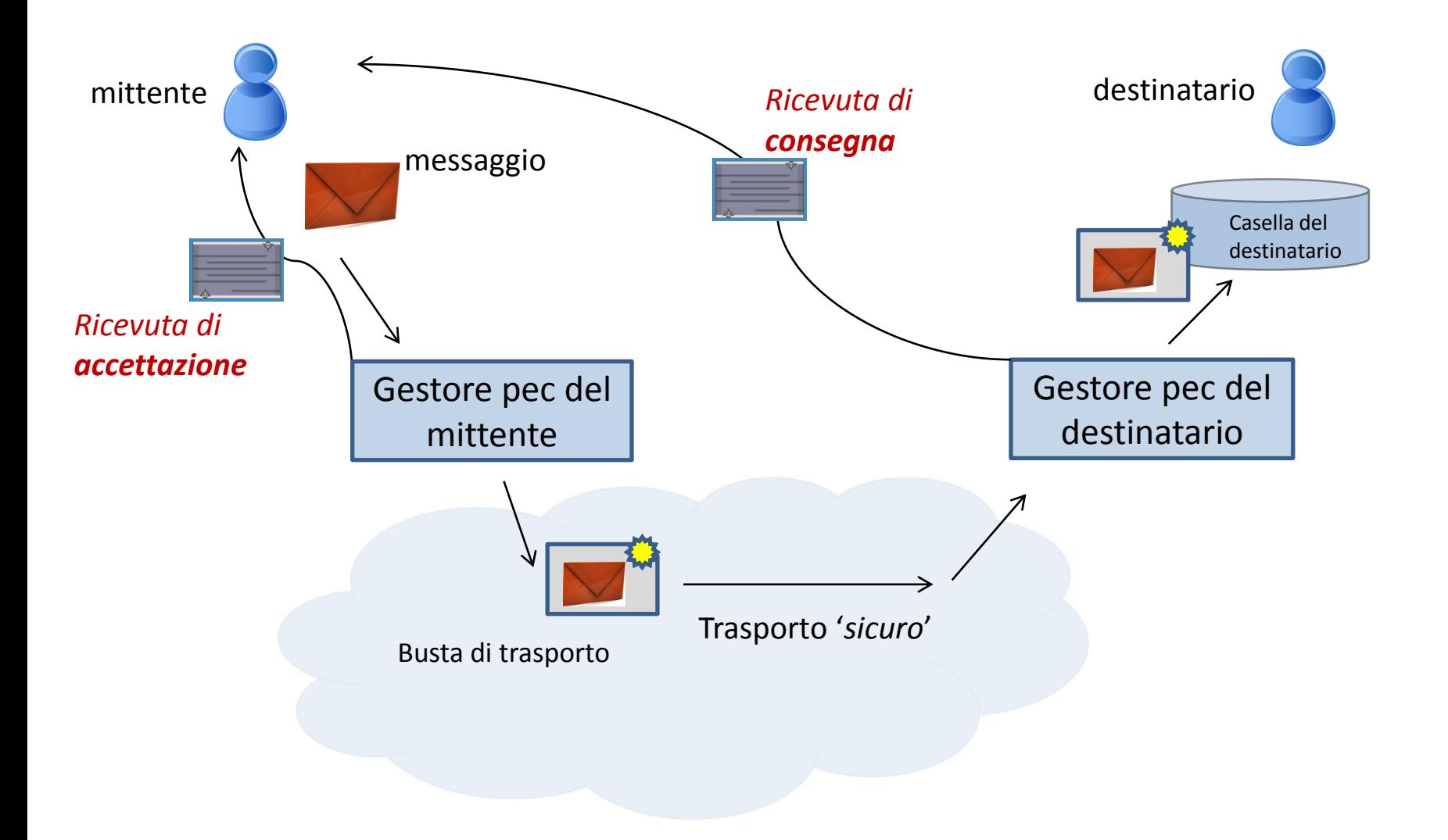

## La ricevuta di accettazione ed inoltro

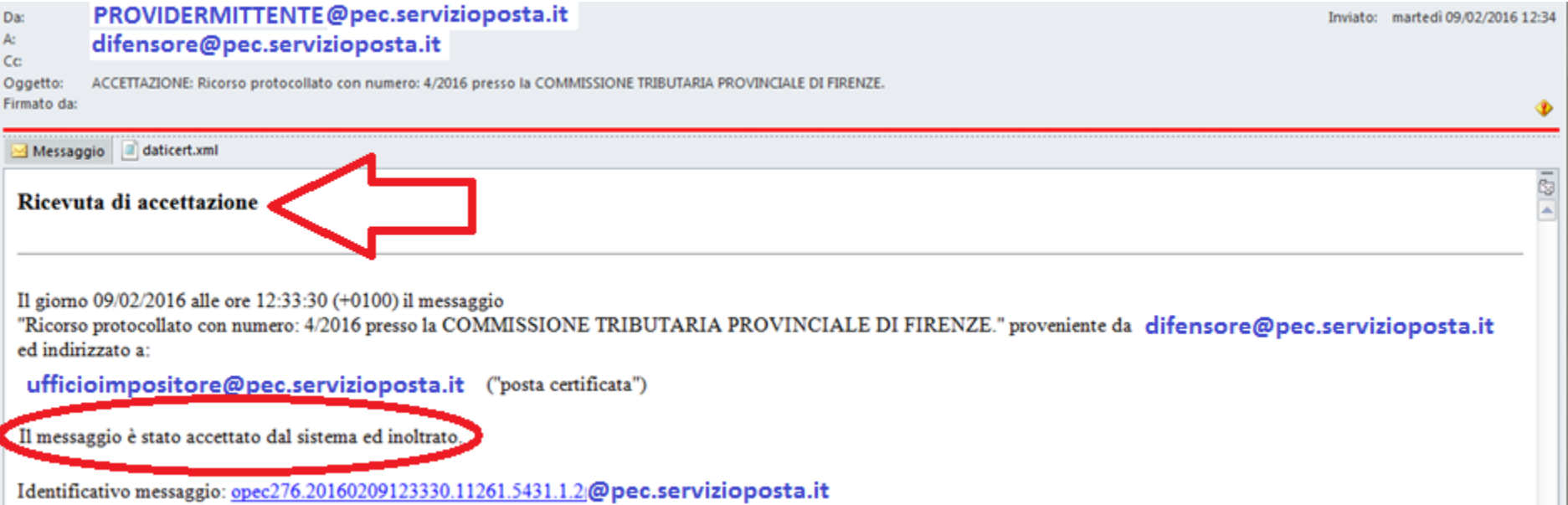

Qualunque comunicazione o notificazione dei documenti informatici, tramite PEC, si considera effettuata, ai fini della decorrenza dei termini processuali per il mittente, al momento dell'invio al proprio gestore attestato dalla relativa ricevuta di accettazione e, per il destinatario, al momento in cui la comunicazione o notificazione dei documenti informatici è resa disponibile nella casella di posta elettronica certificata.

## La ricevuta di avvenuta consegna

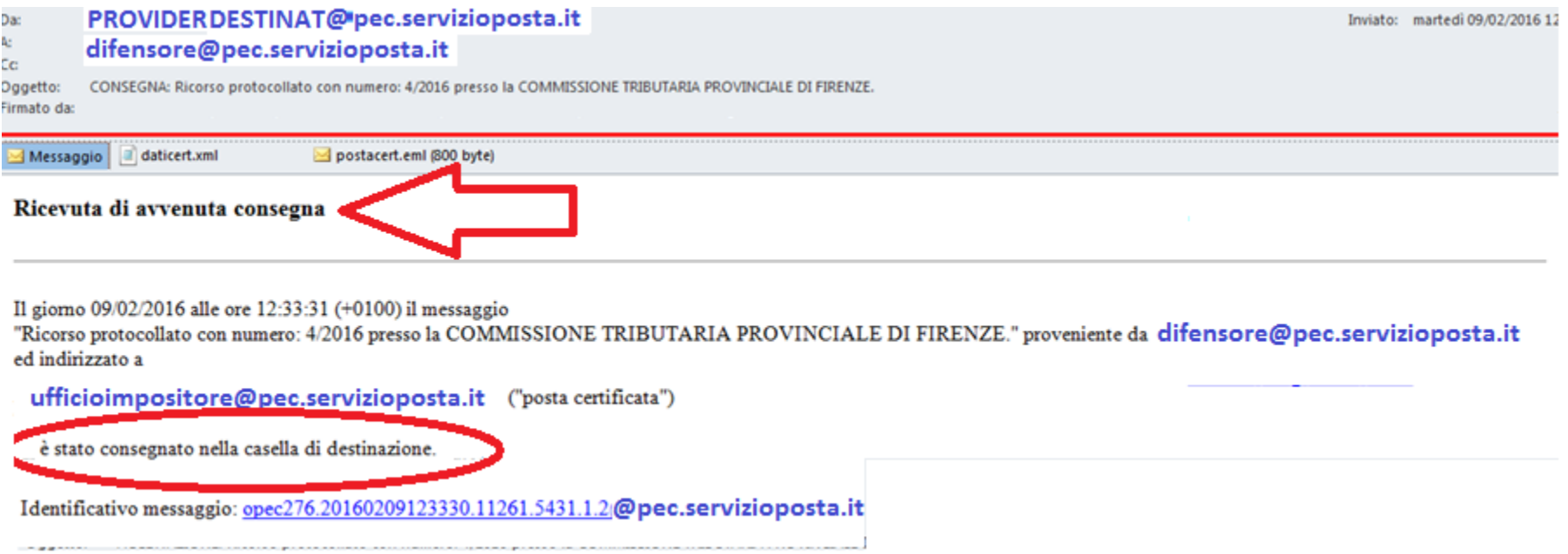

Le comunicazioni e le notificazioni telematiche di cui al comma 1 si intendono **perfezionate** al momento in cui viene generata da parte del gestore di posta elettronica certificata del destinatario la ricevuta di avvenuta consegna e produce gli effetti di cui agli [articoli](http://def.finanze.it/DocTribFrontend/decodeurn?urn=urn:doctrib::DLG:2005-03-07;82_art45) [45](http://def.finanze.it/DocTribFrontend/decodeurn?urn=urn:doctrib::DLG:2005-03-07;82_art45) e [48](http://def.finanze.it/DocTribFrontend/decodeurn?urn=urn:doctrib::DLG:2005-03-07;82_art48) del [decreto](http://def.finanze.it/DocTribFrontend/decodeurn?urn=urn:doctrib::DLG:2005-03-07;82) [legislativo](http://def.finanze.it/DocTribFrontend/decodeurn?urn=urn:doctrib::DLG:2005-03-07;82) [7](http://def.finanze.it/DocTribFrontend/decodeurn?urn=urn:doctrib::DLG:2005-03-07;82) [marzo](http://def.finanze.it/DocTribFrontend/decodeurn?urn=urn:doctrib::DLG:2005-03-07;82) [2005,](http://def.finanze.it/DocTribFrontend/decodeurn?urn=urn:doctrib::DLG:2005-03-07;82) [n.](http://def.finanze.it/DocTribFrontend/decodeurn?urn=urn:doctrib::DLG:2005-03-07;82) [82](http://def.finanze.it/DocTribFrontend/decodeurn?urn=urn:doctrib::DLG:2005-03-07;82).

# Servizi telematici per i Giudici tributari

1. DOVE …

*Da dove è possibile accedere ai servizi*

2. COME …

*Come accedere ai servizi e gestire le proprie credenziali*

3. COSA …

*Cosa è possibile fare, quali sono le funzioni disponibili*

## 1. Da dove accedere :

la home page del Consiglio di Presidenza della Giustizia Tributaria (*http://www.giustizia-tributaria.it)*

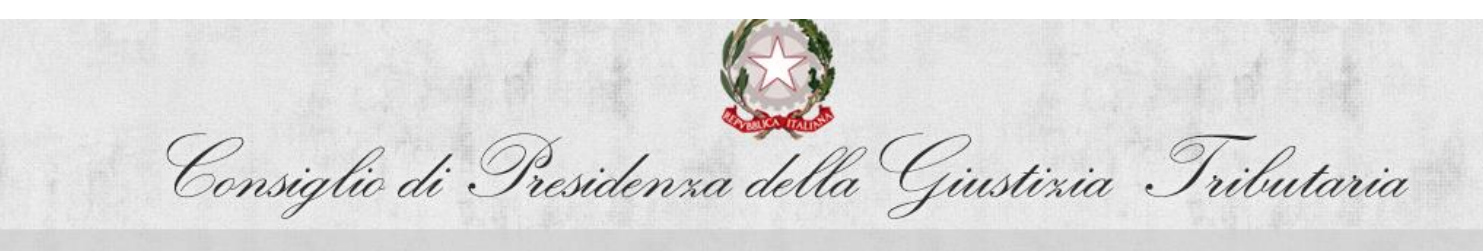

**HOME** IL CONSIGLIO **PARI OPPORTUNITA** LE COMMISSIONI TRIBUTARIE **DOCUMENTAZIONE SERVIZI CONTATTI** 

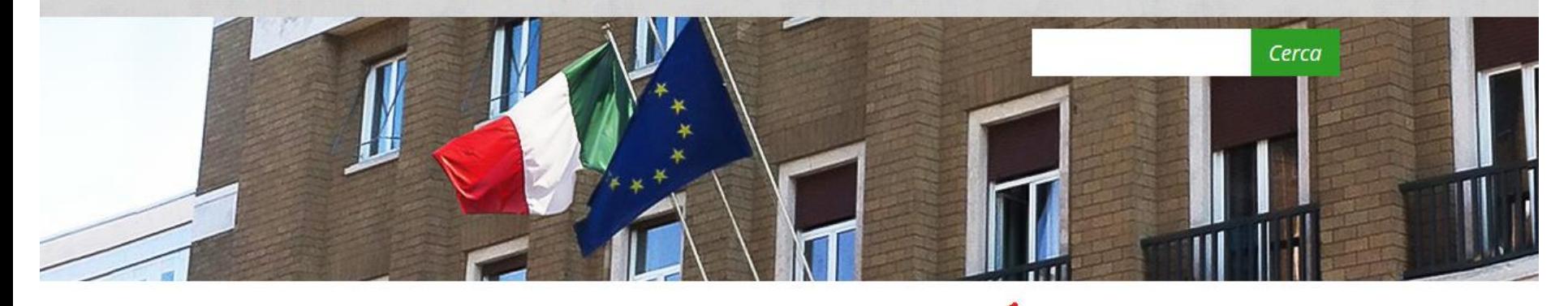

Servizi Telematici per i Giudici - Processo Tributario Telematico Accedi

**IN PRIMO PIANO** 

**ELENCO COMPLETO** 

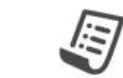

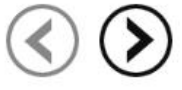

#### **23 MARZO 2016 14 MARZO 2016 14 MARZO 2016 14 MARZO 2016 ESITO INTERPELLO NAZIONALE CTP BARI - Integrazione INTERPELLO nazionale per INTERPELLO nazionale per** - applicazione temporanea non applicazione temporanea non esito interpello applicazione temporanea non esclusiva presso CTR PUGLIA esclusiva di n. 1 PS - 3 VPS - 6 esclusiva di n. 2 PS - CTP COSENZA **GIUDICI - CTP VICENZA**

## 2. Come accedere: la maschera di login

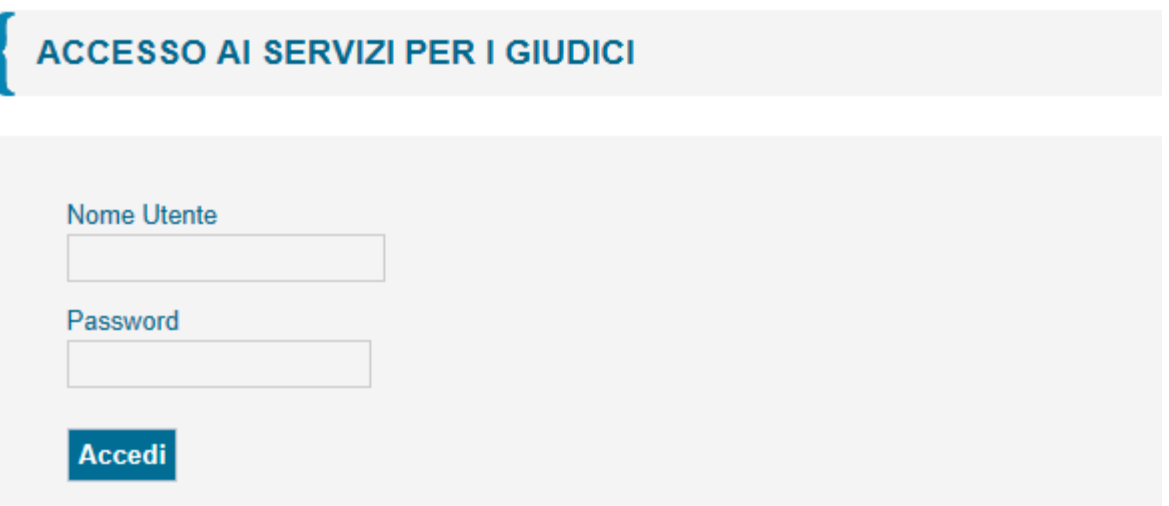

### 2. Come accedere: il controllo accessi

Il nome utente: CODICE FISCALE

La password, composta da almeno 8 caratteri alfanumerici, ha una durata di 60 giorni e deve rispettare alcune regole di composizione.

L'utenza può trovarsi nelle seguenti condizioni:

- 1. Operativa (password valida e attiva)
- 2. Non operativa per password scaduta
- 3. Revocata (non più autorizzata al servizio)

# Il controllo accessi: password scaduta

Per effettuare il cambio password, obbligatorio ogni 60 giorni, l'utente deve richiamare una delle seguenti pagine:

- all'indirizzo http://passport.finanze.it/passport/ se l'operazione avviene da una postazione di lavoro presso una Commissione Tributaria;
- all'indirizzo https://passpint.finanze.it/passport se l'operazione avviene dalla rete pubblica Internet.

# Il controllo accessi: password scaduta

#### **ACCESSO AI SERVIZI PER I GIUDICI**

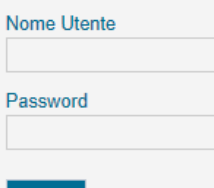

**Accedi** 

Questa pagina consente l'accesso a servizi aggiuntivi, indirizzati a specifiche categorie di utenti.

Attualmente sono presenti esclusivamente servizi per i giudici tributari: se non sei un giudice tributario, e perciò non hai le credenziali per accedere all'area riservata, continua pure a navigare nel portale della giustizia tributaria.

Per procedere al cambio password su rete Internet è possibile utilizzare il servizio presente all'indirizzo https://passpint.finanze.it/passport.

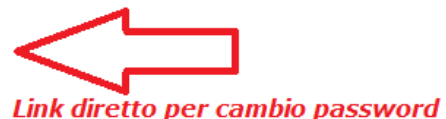

# Il controllo accessi: utenza revocata

A fronte di n tentativi di accesso con password errata, l'utenza viene **revocata**. Per riattivarla l'utente dovrà rivolgersi necessariamente al gestore di riferimento : ogni Commissione Tributaria ha almeno un gestore abilitato a tale servizio.

# 3. Cosa è possibile fare: i servizi a disposizione…

### Accediamo ora alla *scrivania* del giudice …

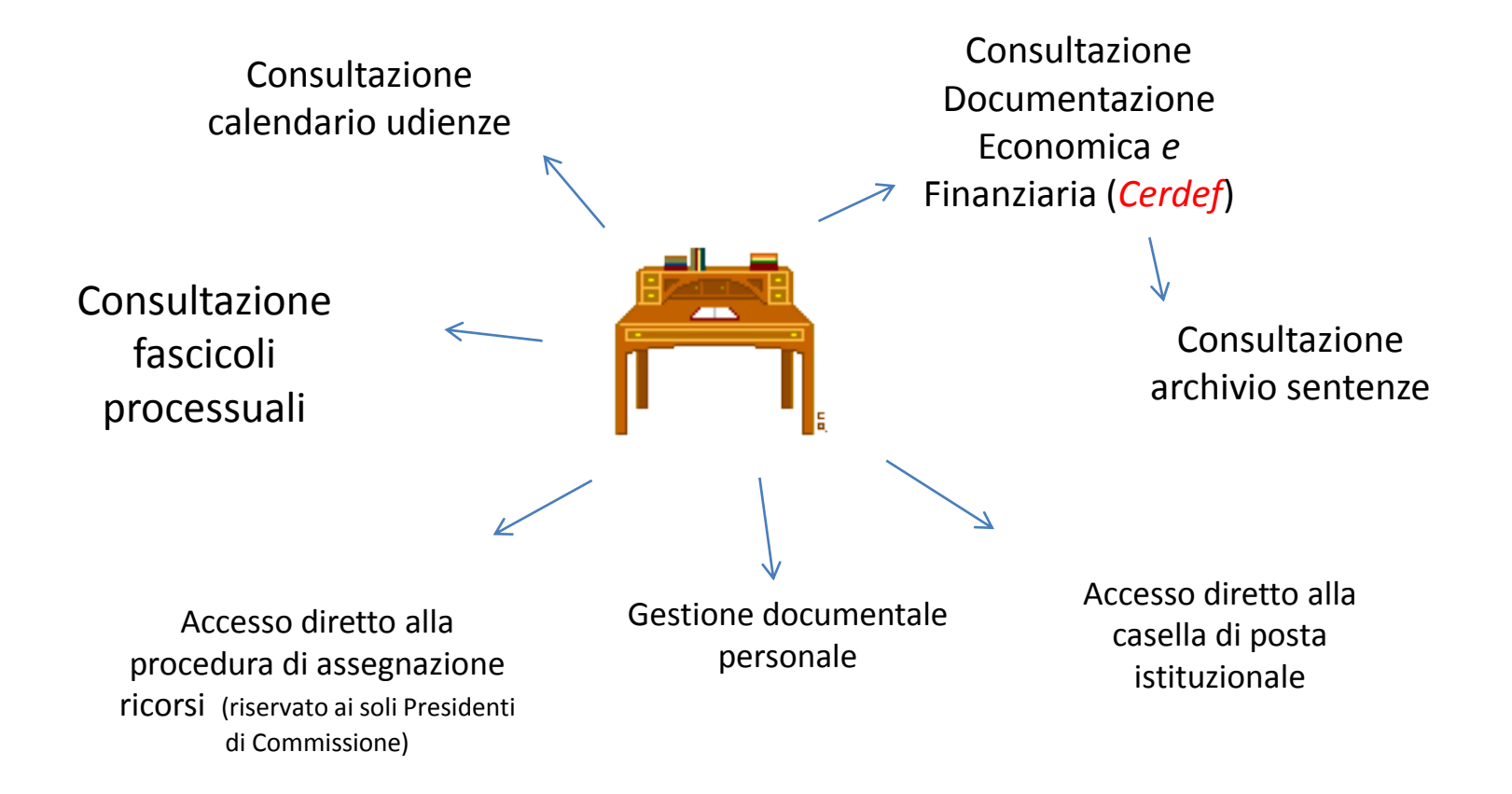

# Dati anagrafici

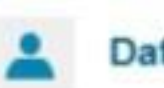

### Dati anagrafici

Si prega di verificare la correttezza dei dati pubblicati e di contattare la Commissione di competenza per il loro eventuale aggiornamento.

**NOME** 

ANDREA-B

COGNOME

DI TRINCA-B

**RUOLO** 

PRESIDENTE COMMISSIONE

Altri dati +

# Dati anagrafici: altri dati

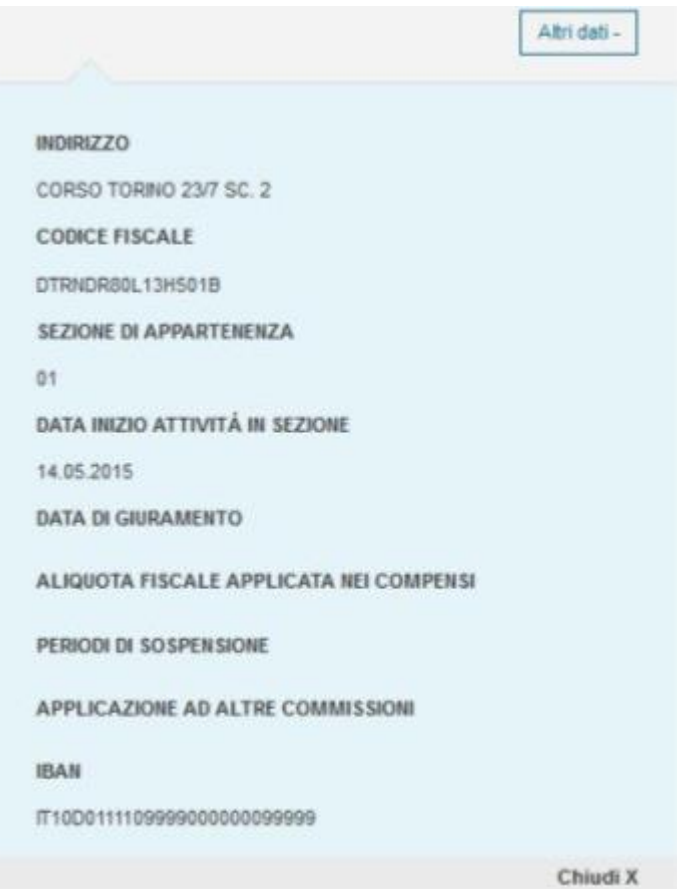

# I servizi

#### Servizi giudici Servizi presidente

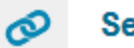

#### Servizi

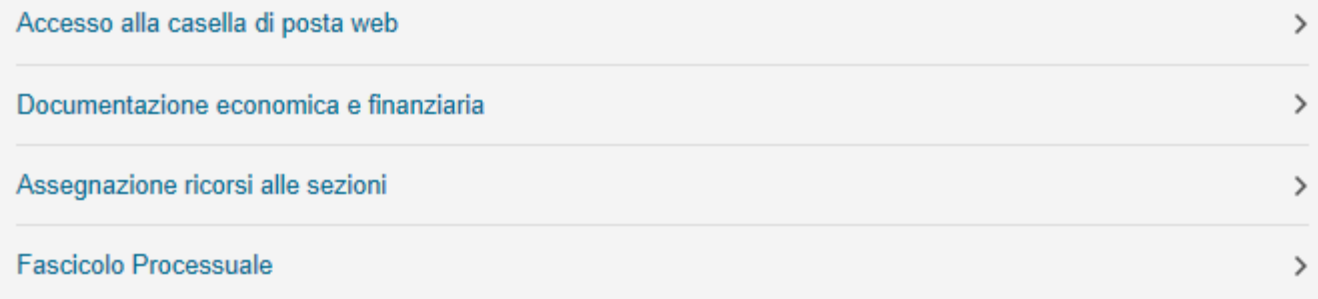

# Elenco delle prossime udienze

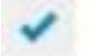

#### Prossime udienze

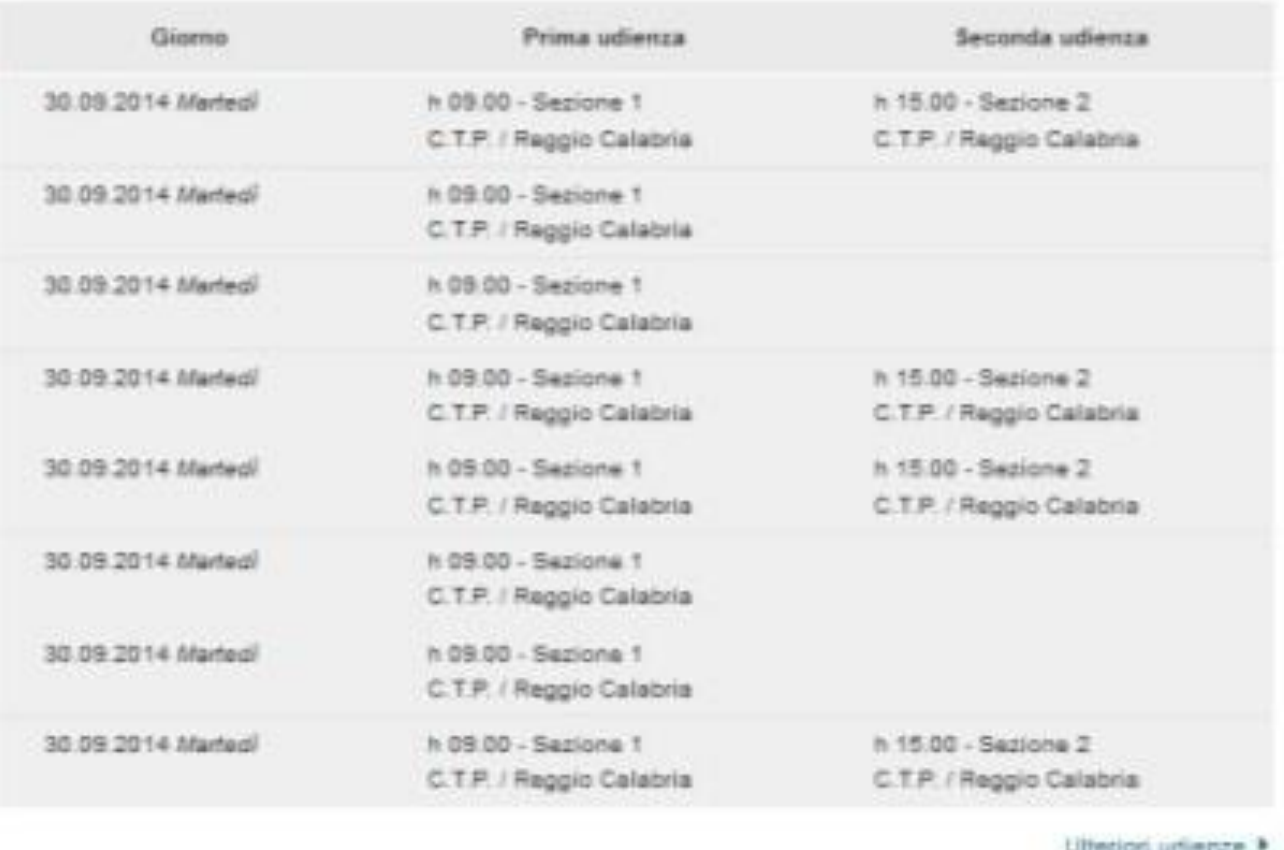

# Calendario delle udienze

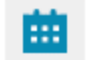

#### **Calendario udienze**

#### Marzo 2016 →

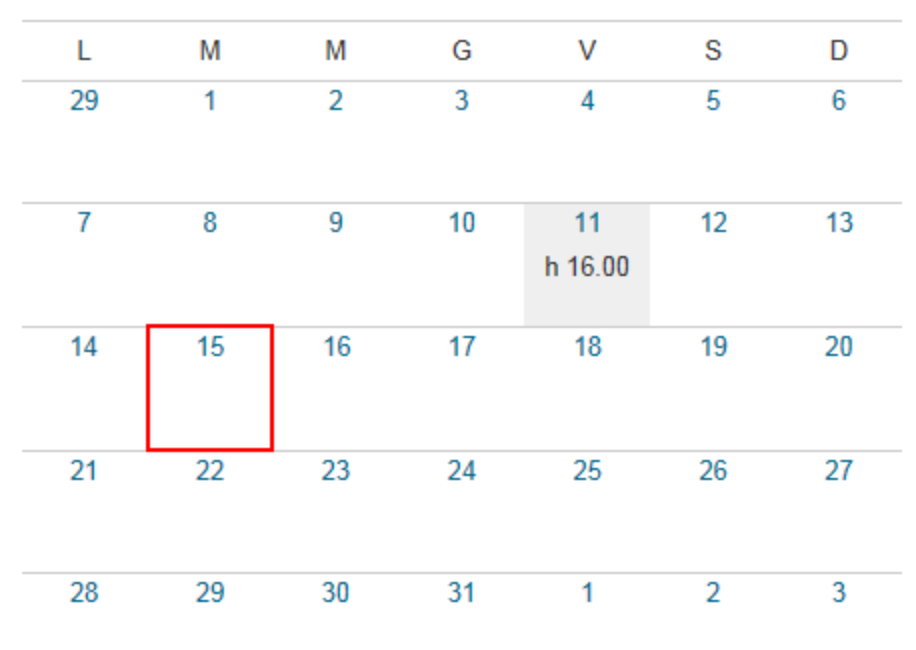

**ESPORTA CALENDARIO** 

# Lista degli ultimi 10 documenti inseriti dall'utente

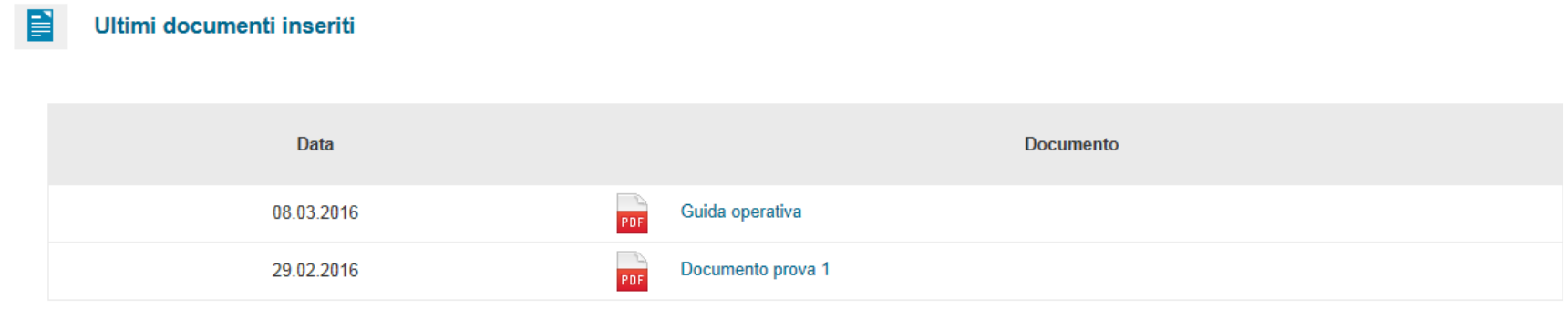

**GESTISCI DOCUMENTI** 

# La gestione dei documenti

Ogni Giudice ha la possibilità di creare e gestire un suo elenco di documenti (docx, xlsx, pdf,…)

**≻Sarà possibile inserire, cancellare e modificare** i propri documenti, creare o cancellare cartelle in modo molto simile a quanto avviene normalmente nella gestione file di un computer

# La gestione dei documenti: vantaggi di questo tipo di servizio

- Il proprio *archivio documentale* è raggiungibile da un qualunque dispositivo (fisso o mobile) purché collegato ad Internet e dotato degli strumenti di office automation necessari alla lettura e/o modifica dei documenti stessi
- $\triangleright$  L'utente ha un servizio in grado di garantire :
	- $\checkmark$  sicurezza e riservatezza
	- $\checkmark$  continuità di servizio
	- $\checkmark$  garanzia di backup e recovery dei contenuti

# Gestione documenti: cartelle e file

Ti trovi in: Giudici - Gestione documenti

**BOICCPLSA55A12H509P** 

**CARTELLA DI PROVA** 

Cartella primo livello

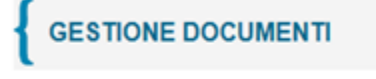

**CARTELLA DI PROVA** 

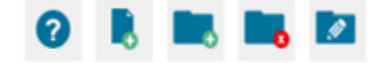

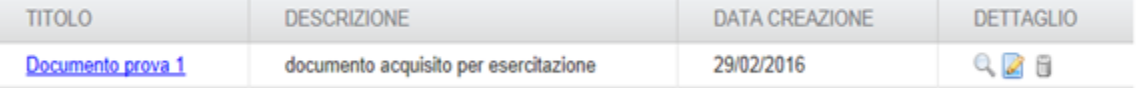

Visualizzato 1 risultato.

• Creazione di una cartella

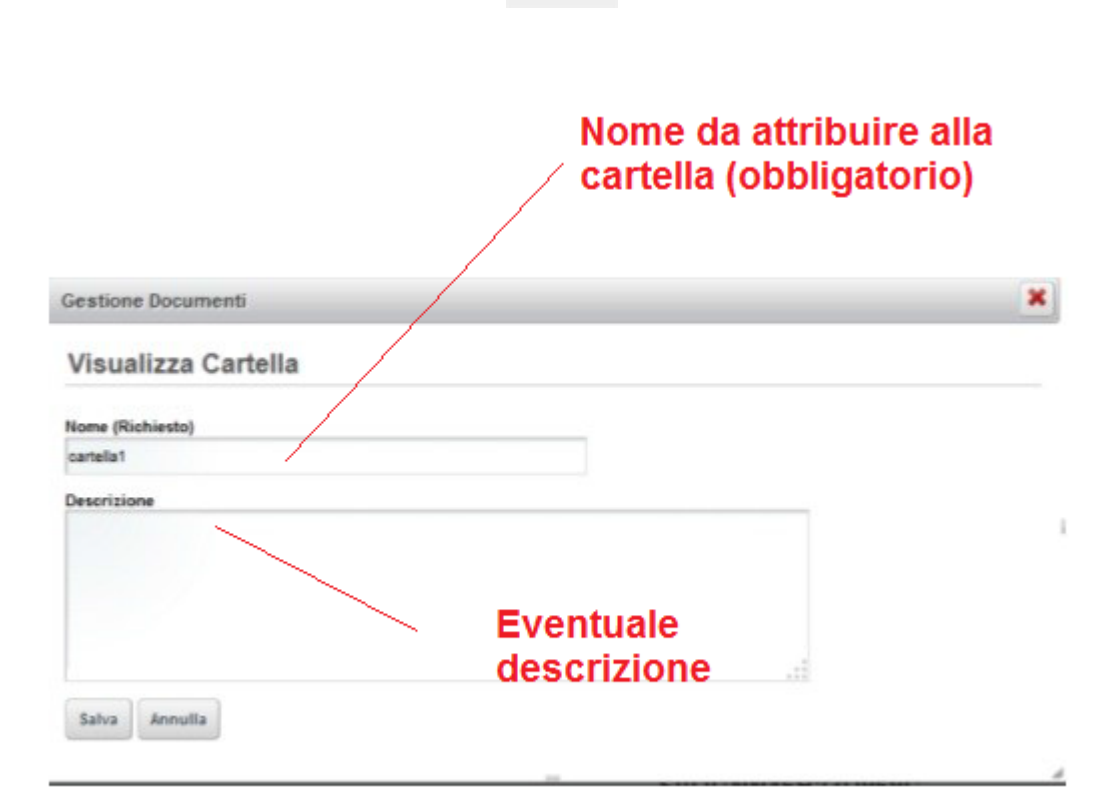

• **Eliminazione di una cartella**

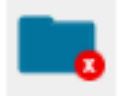

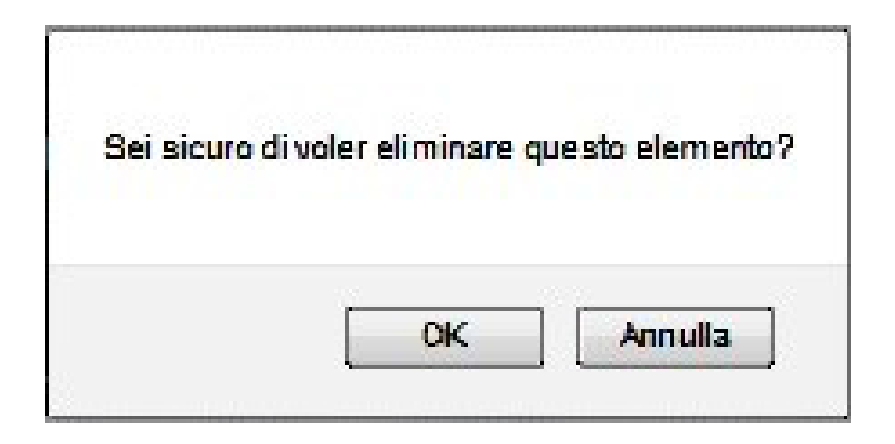

• **Modifica di una cartella**

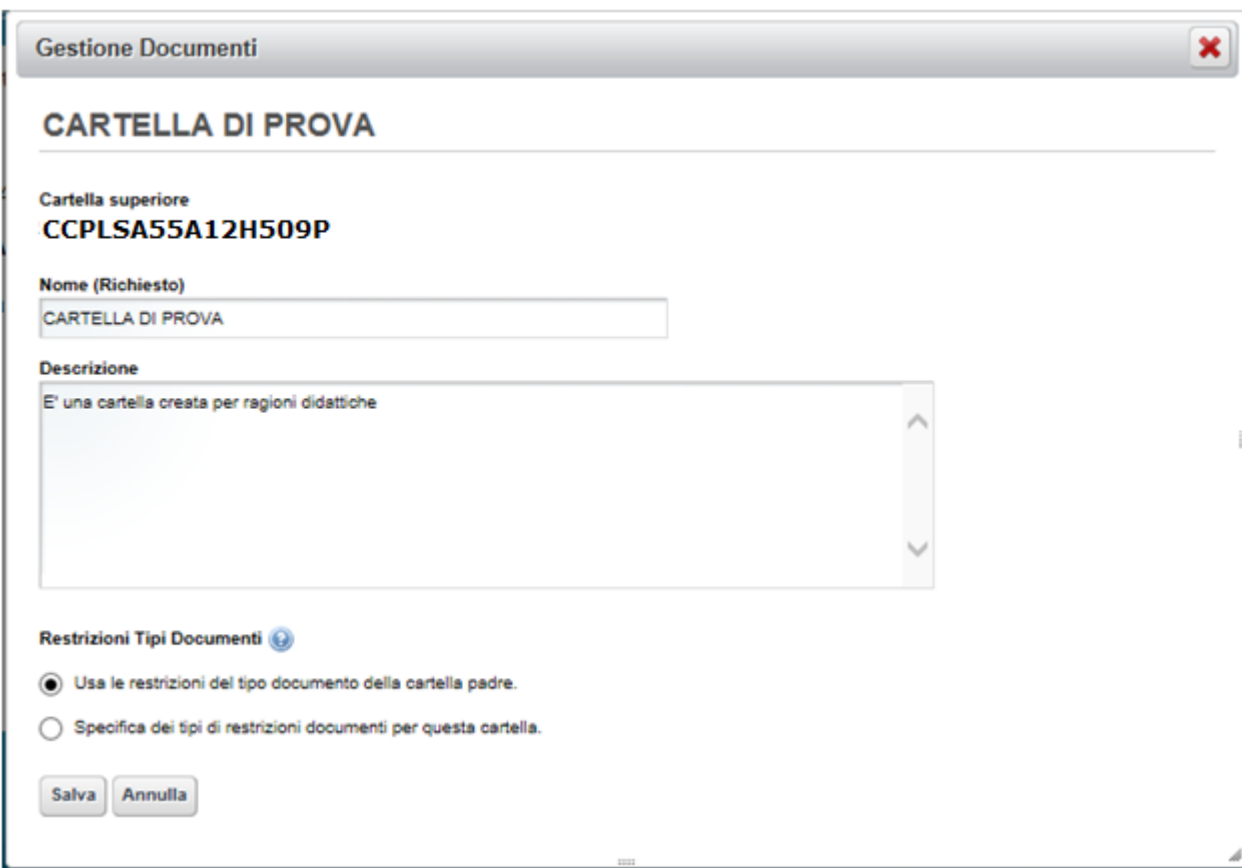

• Inserimento di un documento (UPLOAD)

Per inserire un nuovo documento in una cartella esistente procedere come segue:

1) sull'albero delle cartelle presente a sinistra , posizionarsi sulla cartella all'interno della quale si vuole inserire il nuovo documento : la cartella di destinazione verrà evidenziata in grassetto

2) selezionando l'icona "Aggiungi file" si aprirà la finestra di dialogo mostrata nella figura che segue:

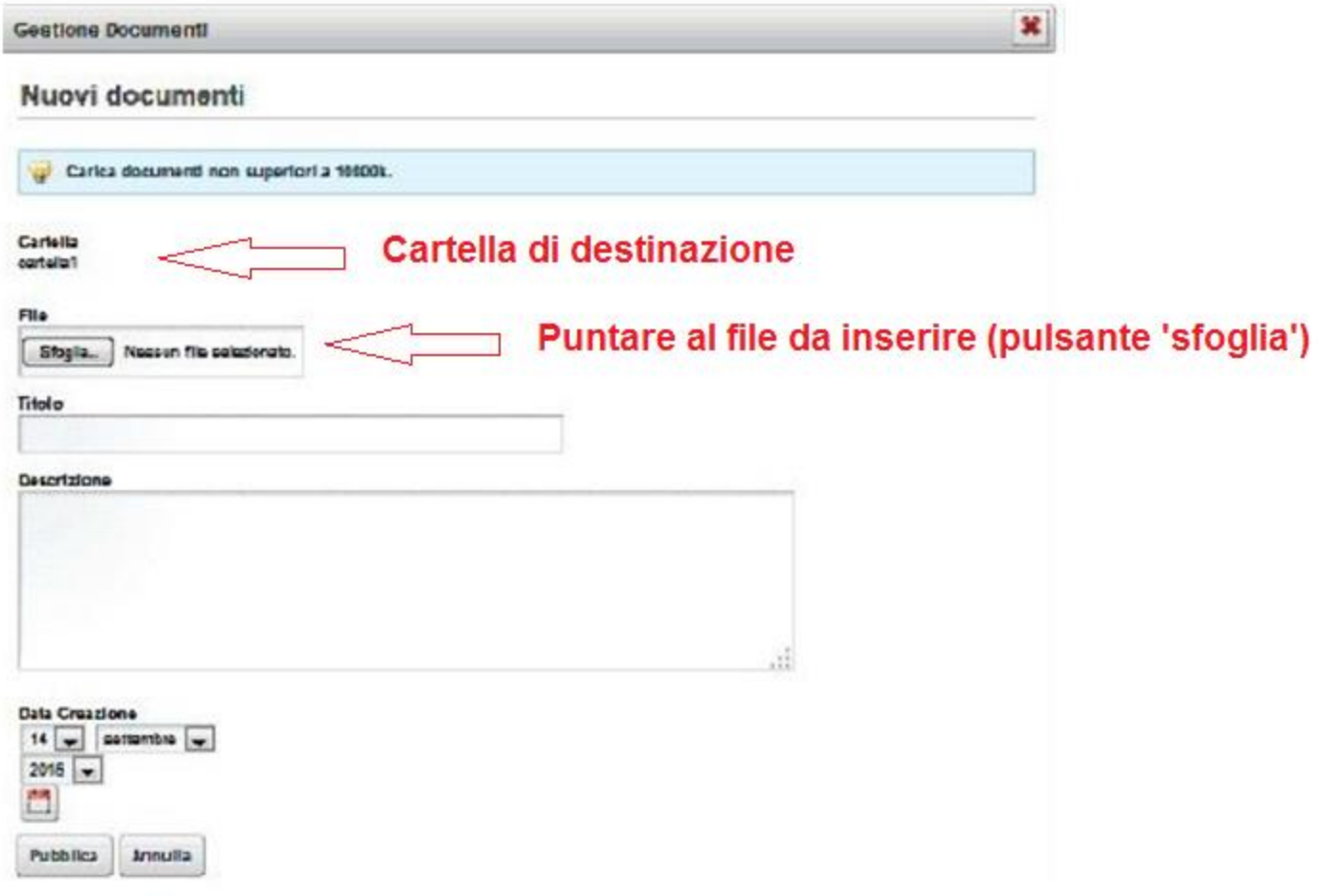

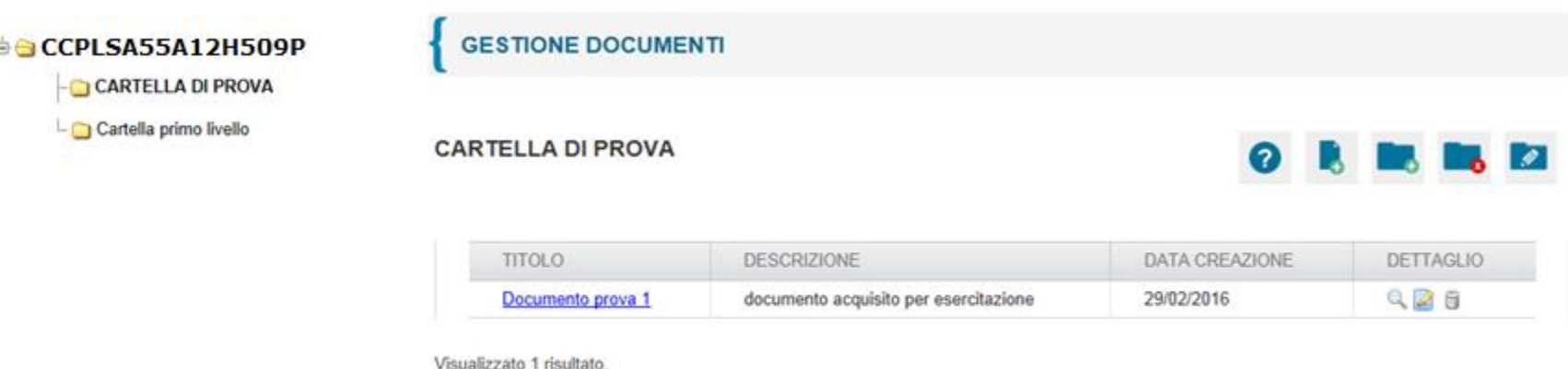

- Icona per visualizzare un documento in elenco
- Icona per aprire e modificare un documento in elenco  $\mathcal{L}$
- ū Icona per eliminare un documento in elenco

# Servizio di Documentazione economica e finanziaria

Dalla scrivania l'utente può accedere alla sezione di **Documentazione Economica e Finanziaria** 

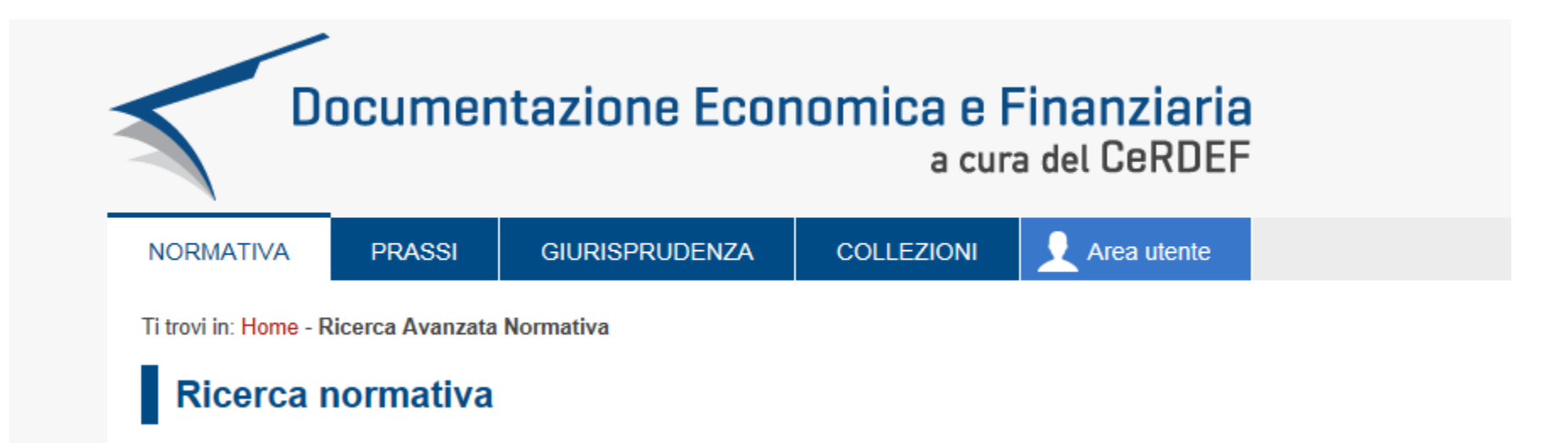

# Servizio di Documentazione economica e finanziaria: Area utente

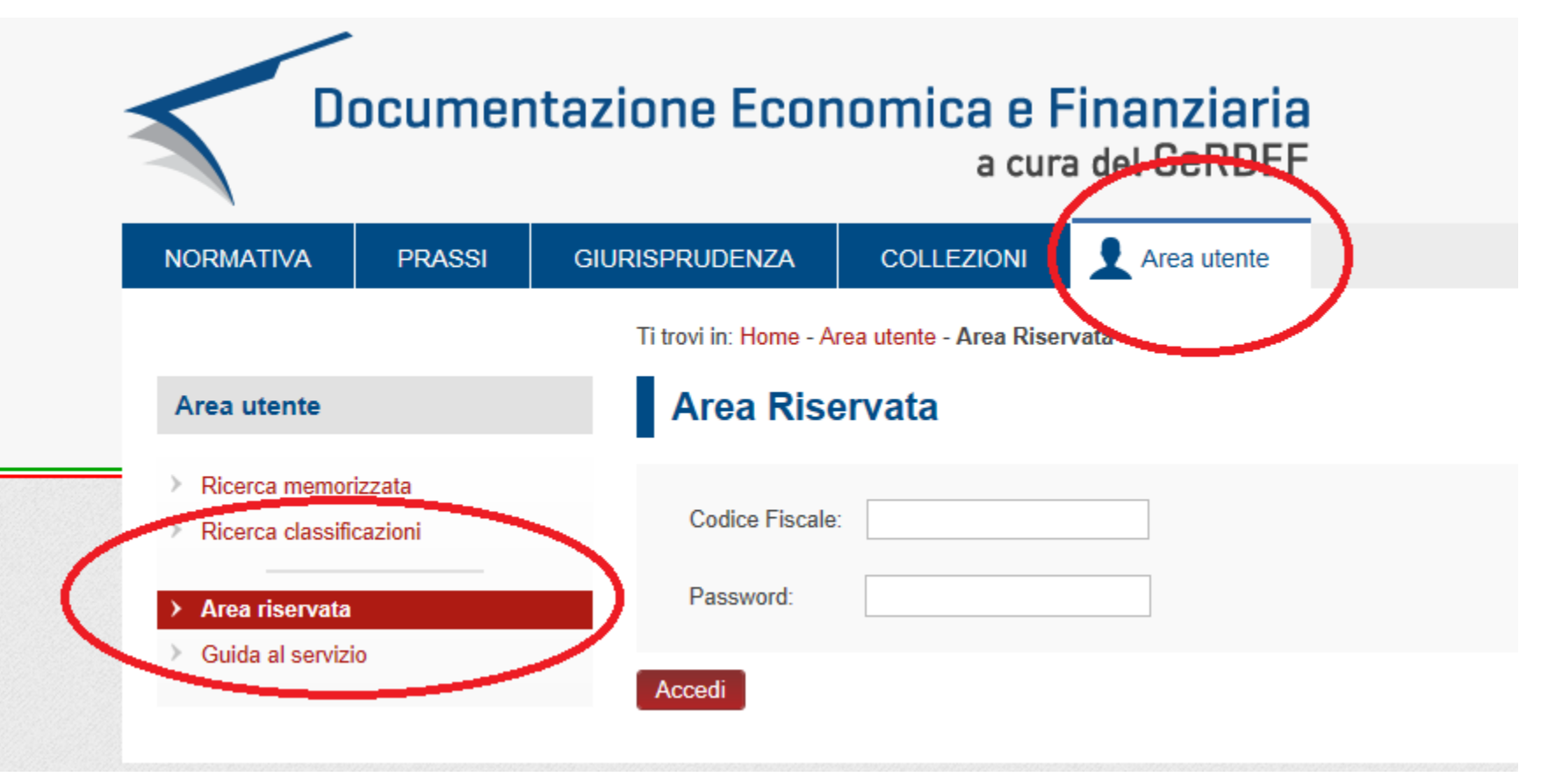

# Servizio di Documentazione economica e finanziaria: Area utente

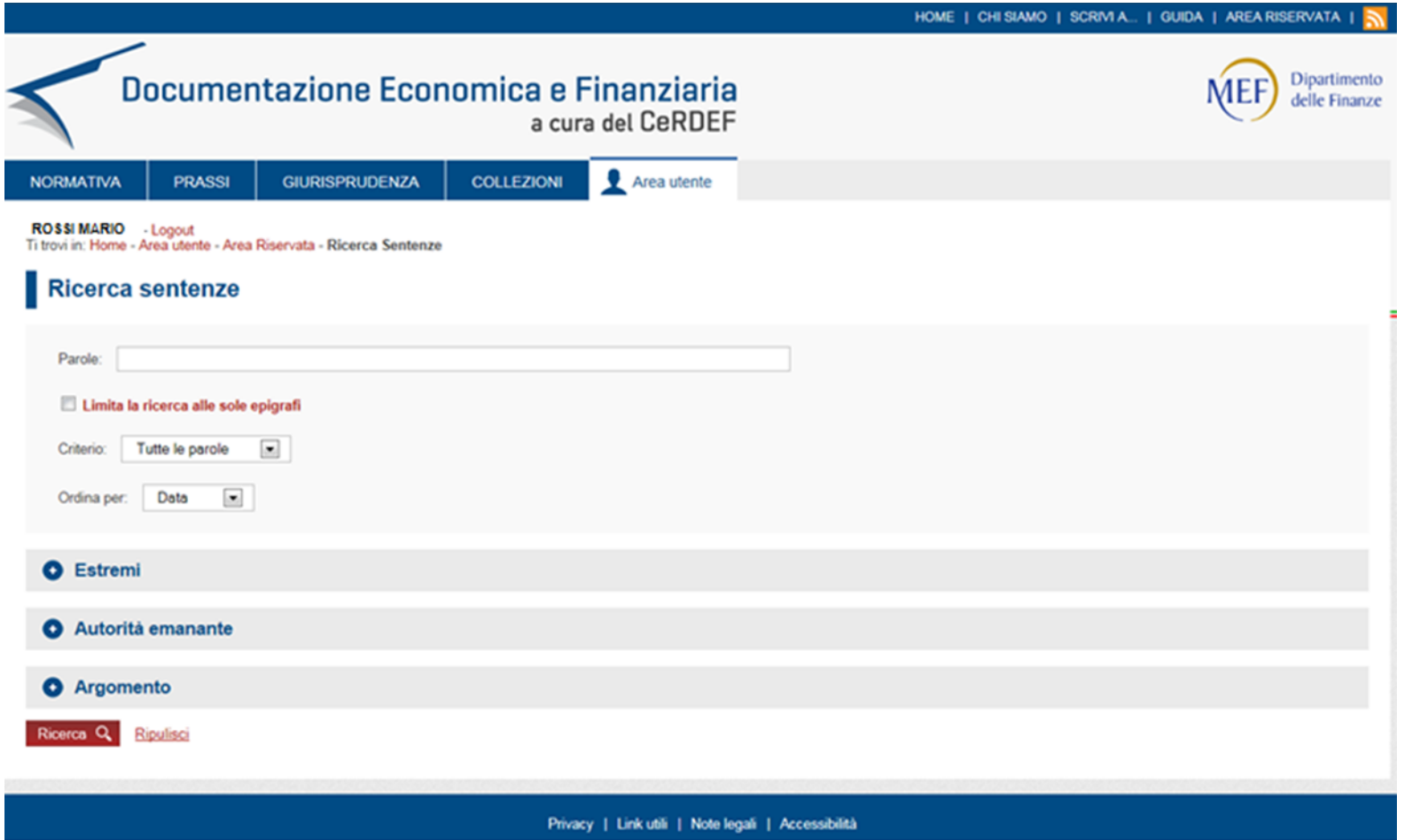

# Servizio di Documentazione economica e finanziaria: i parametri di ricerca

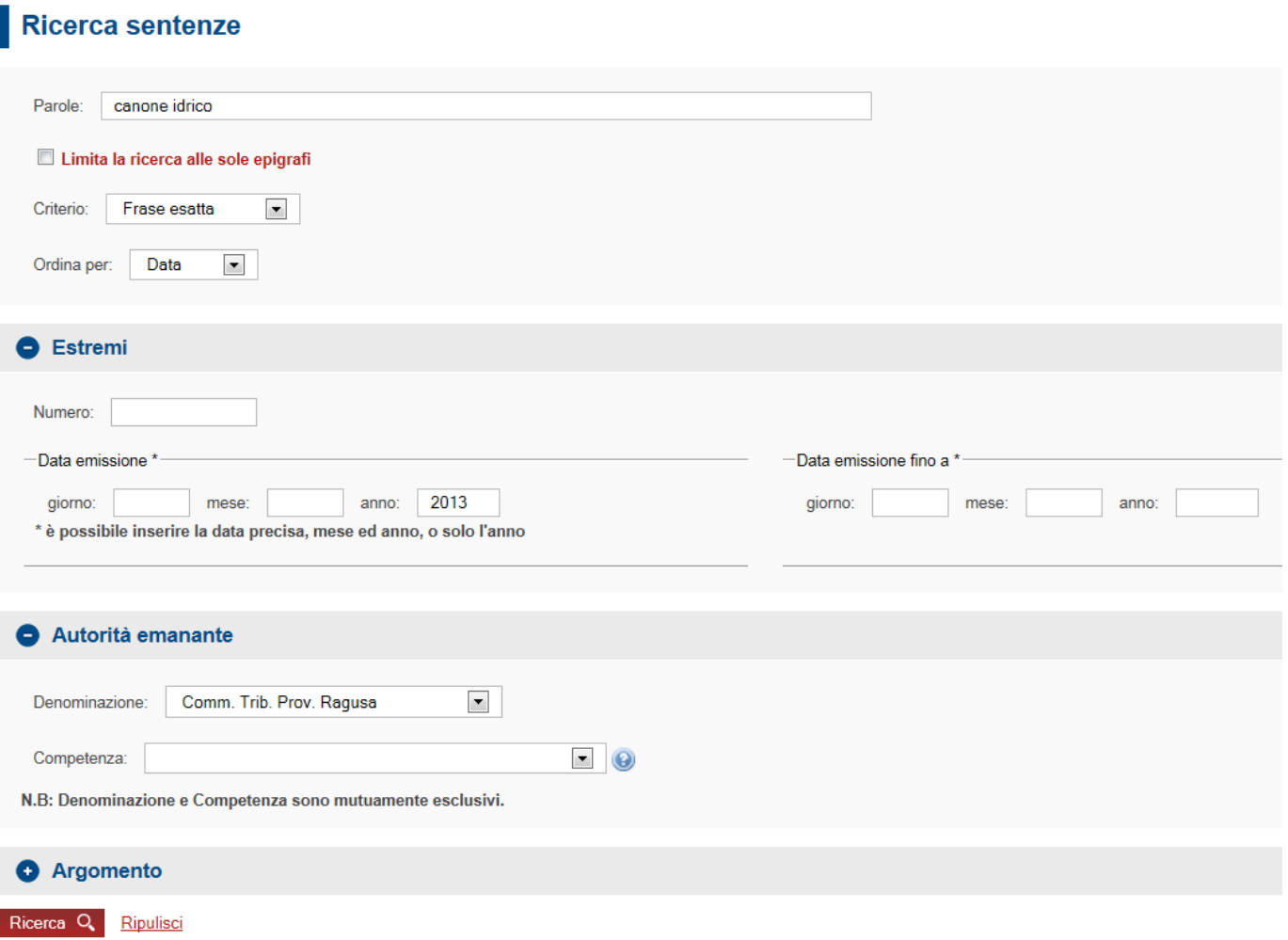

Nella home page, sezione Servizi, si trova il link per accedere alla ricerca dei fascicoli processuale di pertinenza:

#### Servizi giudici Servizi presidente **Servizi** Accesso alla casella di posta web > Documentazione economica e finanziaria  $\rightarrow$ Assegnazione ricorsi alle sezioni  $\rightarrow$ **Fascicolo Processuale**  $\,>\,$

### Il sistema offre diverse modalità di ricerca:

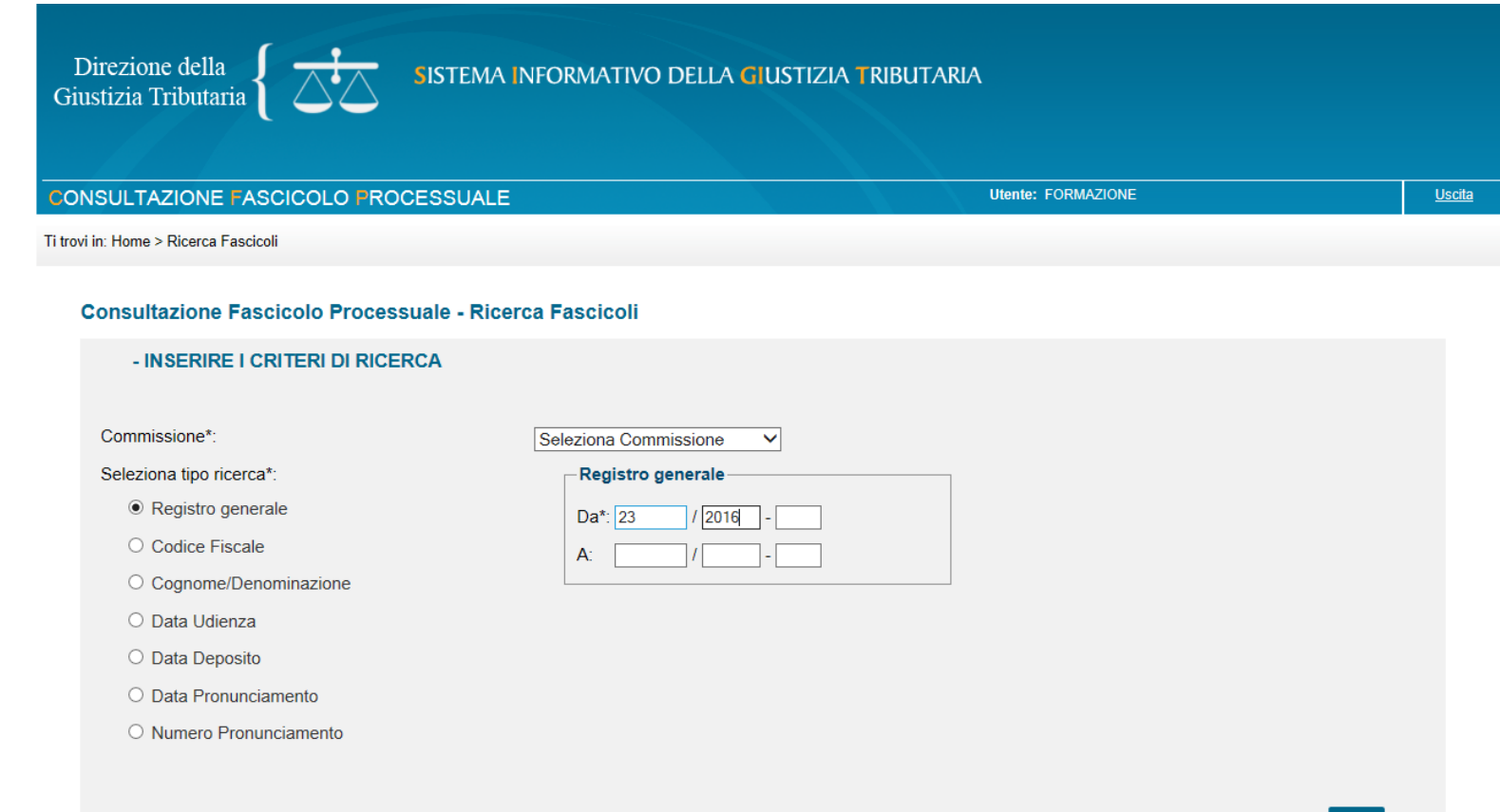

Ricercando ad esempio per numero RGR, il sistema proporrà la lista dei fascicoli corrispondenti:

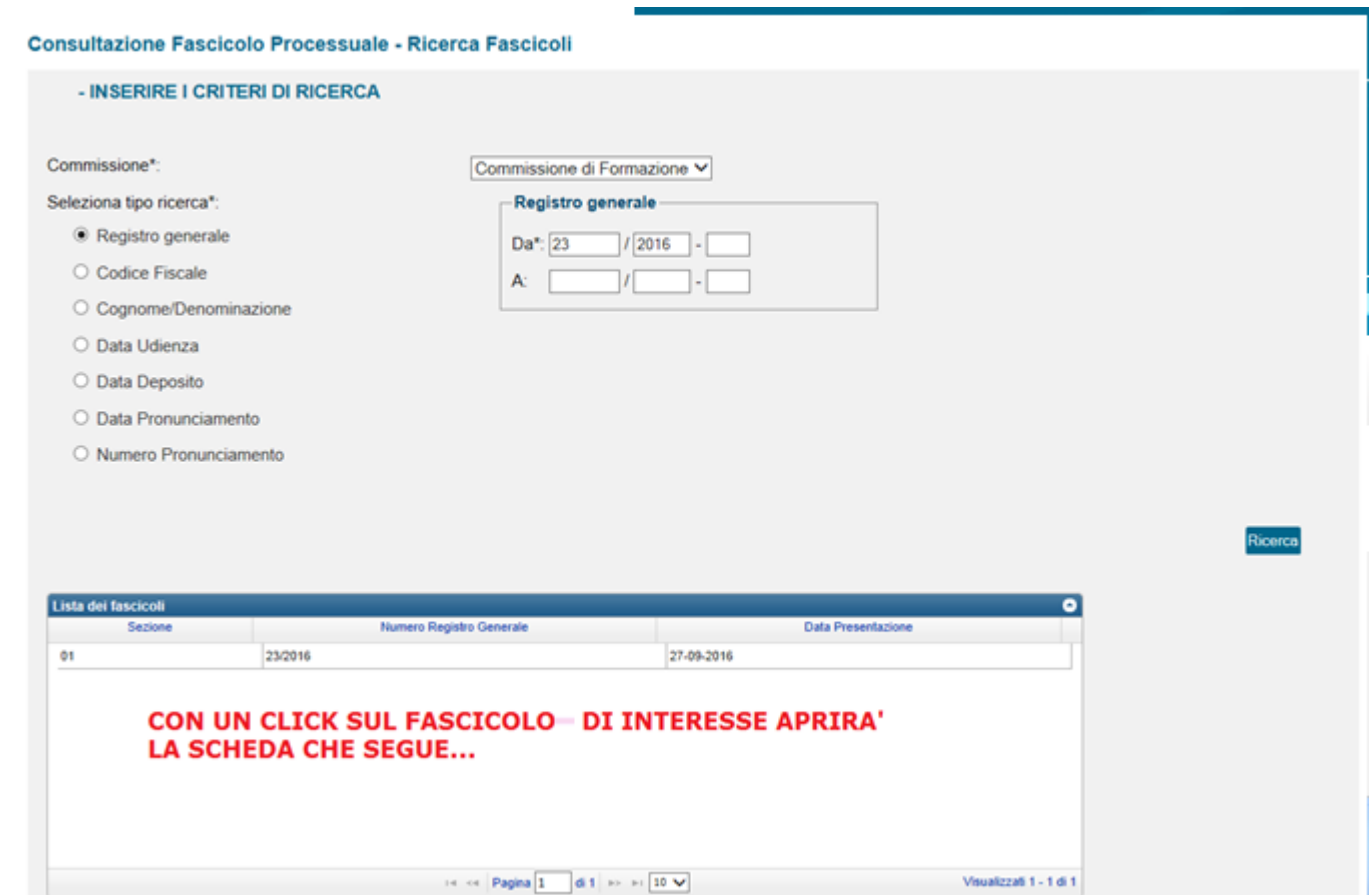

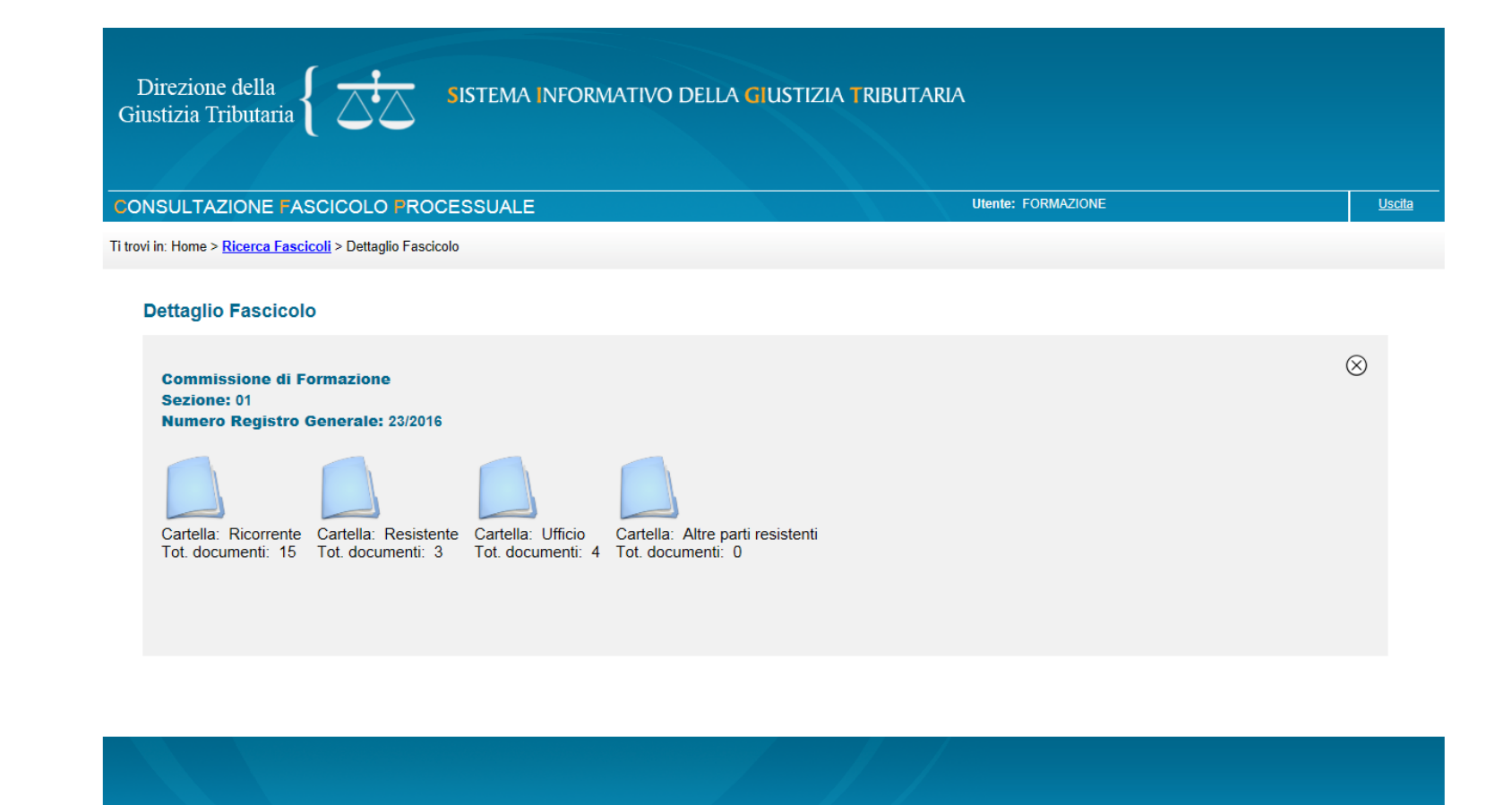

Il fascicolo è organizzato in 4 cartelle relative alle **parti** , ciascuna delle quali contenente i relativi documenti

Con un click sulla singola cartella, verrà proposto il seguente elenco documentale:

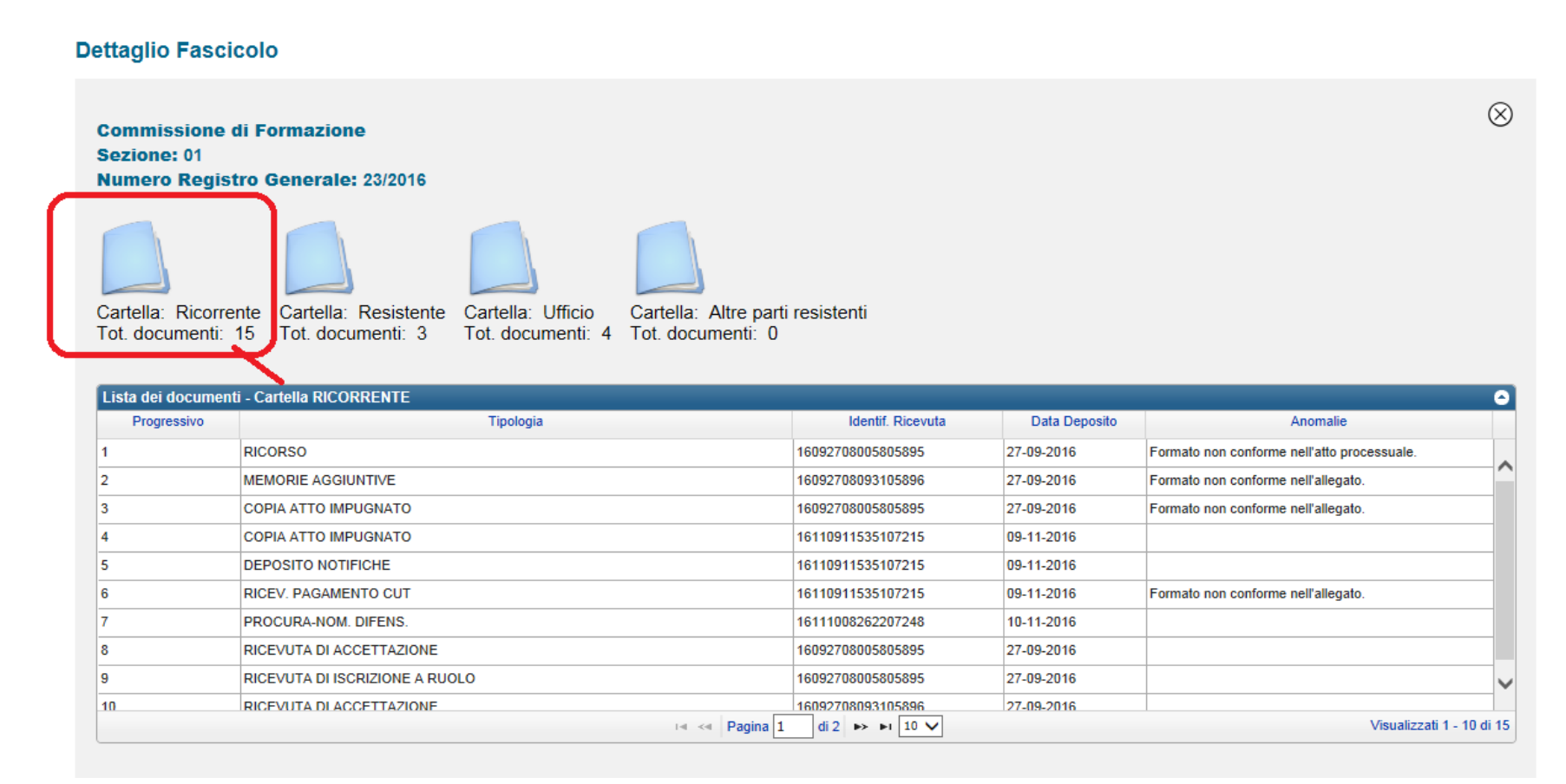

Un click sulla singola riga chiederà al sistema il download del corrispondente documento

# Allegati.

### **DECRETO 23 dicembre 2013, n. 163 Regolamento recante la disciplina dell'uso di strumenti informatici e telematici nel processo tributario Art. 10. Modalita' di costituzione in giudizio**  *In vigore dal 01/03/2014*

#### *Art. 10*

*1. La costituzione in giudizio del ricorrente, nel caso di notifica del ricorso ai sensi dell'articolo 9, avviene con il deposito mediante il S.I.Gi.T del ricorso, della nota d'iscrizione a ruolo e degli atti e documenti ad esso allegati, attestato dalla ricevuta di accettazione rilasciata dal S.I.Gi.T. recante la data di trasmissione.*

La modalità di costituzione in giudizio è invariata anche per l'appello. La Nota di Iscrizione a Ruolo (NIR) garantisce al ricorrente di non incorrere negli errori più frequenti derivanti da incompletezza dei dati o dei documenti allegati, in quanto prima di poter essere spedita è soggetta ad un processo di validazione da parte del S.I.Gi.T. che , attraverso un controllo formale dei dati e dei file ad essa annessi, procede o meno alla sua validazione, indicando gli eventuali errori o inesattezze da correggere.

### **Decreto del 04/08/2015 - Min. Economia e Finanze**

**Art. 10. Standard degli atti processuali e dei documenti informatici allegati.** 

*In vigore dal 10/08/2015*

1. *Il ricorso e ogni altro atto processuale in forma di documento informatico rispettano i seguenti requisiti:* 

a) sono in formato **PDF/A-1a** o **PDF/A-1b**;

b) sono privi di elementi attivi, tra cui macro e campi variabili;

c) sono redatti tramite l'utilizzo di appositi strumenti software senza restrizioni per le operazioni di selezione e copia di parti; non è pertanto ammessa la copia per immagine su supporto informatico di documento analogico;

d) sono sottoscritti con firma elettronica qualificata o firma digitale, pertanto il file ha la seguente denominazione: < nome file libero > .pdf.p7m.

2. *I documenti informatici allegati , per i quali è ammessa la scansione in formato immagine di documenti analogici, rispettano i seguenti requisiti:* 

a) sono in formato **PDF/A-1a** o **PDF/A-1b**, oppure **TIFF** con una risoluzione non superiore a 300 DPI, in bianco e nero e compressione CCITT Group IV (modalità Fax);

b) sono privi di elementi attivi, tra cui macro e campi variabili;

c) sono sottoscritti con firma elettronica qualificata o firma digitale.

3. *La dimensione massima consentita di ogni singolo documento informatico è di 5 MB. Qualora il documento sia superiore alla dimensione massima è necessario suddividerlo in più file.* 

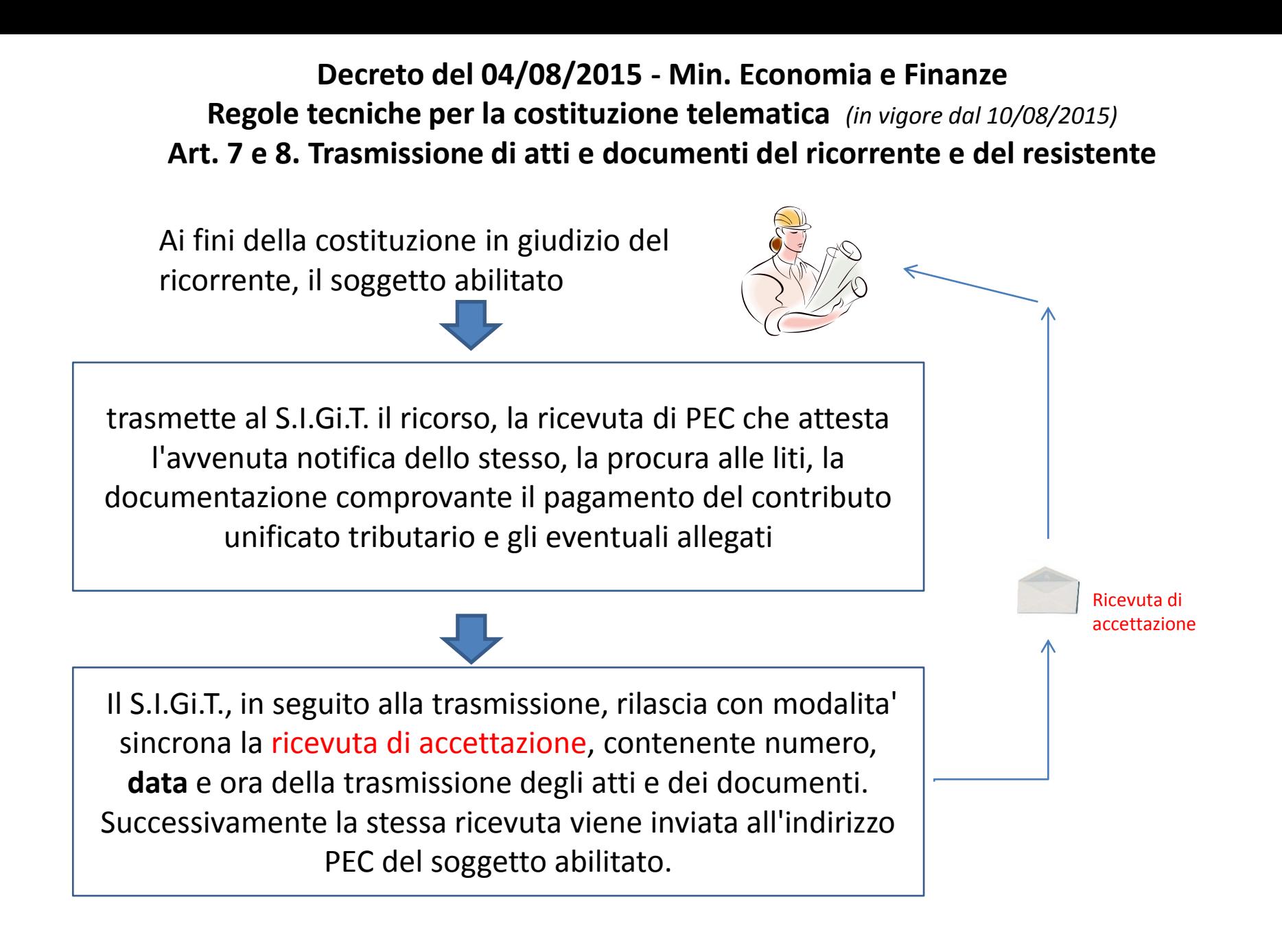

**Decreto del 04/08/2015 - Min. Economia e Finanze Regole tecniche per la costituzione telematica** *(in vigore dal 10/08/2015)* **Art. 7 e 8. Trasmissione di atti e documenti del ricorrente e del resistente**

Il S.I.Gi.T. procede:

- *a) al controllo antivirus dei file trasmessi;*
- *b) alla verifica della dimensione dei file trasmessi;*
- *c) alla verifica della validità della firma apposta sui file trasmessi;*
- *d) alla verifica dell'integrità dei file firmati;*
- *e) al controllo del formato dei file trasmessi.*

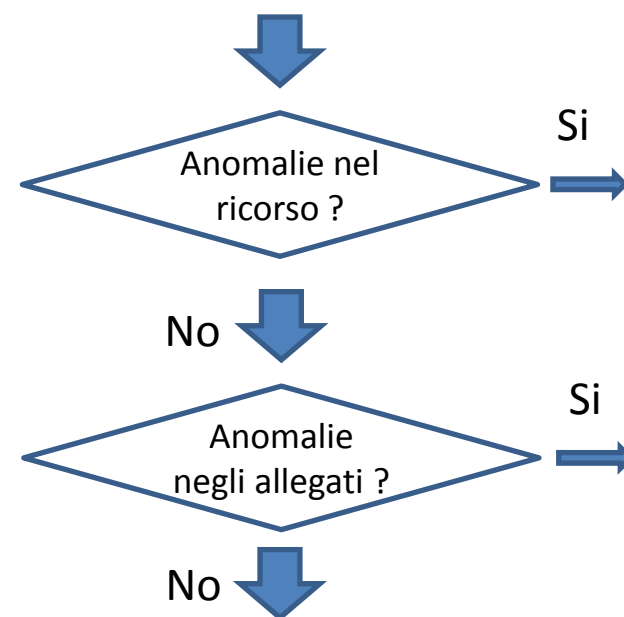

il S.I.Gi.T **iscrive** il ricorso al Registro Generale rendendo disponibile nell'area riservata l'informazione del numero di ruolo (RGR/RGA). In tal caso, la data della ricevuta di accettazione attesta il momento del deposito. La stessa informazione viene inviata all'indirizzo PEC del soggetto abilitato.

(presenza anomalie a,b,c,d) il S.I.Gi.T. **NON** procede all'iscrizione nel Registro Generale e rende disponibile nell'area riservata un messaggio contenente la tipologia delle anomalie. La stessa informazione viene inviata all'indirizzo PEC del soggetto abilitato.

(presenza anomalie a,b,c,d) il S.I.Gi.T. **iscrive** il ricorso al Registro Generale ma **non acquisisce i file**  contenenti le anomalie riscontrate, rendendo contestualmente disponibile nell'area riservata un messaggio contenente l'indicazione dei file non acquisiti e le relative anomalie. Le stesse informazioni vengono inviate all'indirizzo PEC del soggetto abilitato, con invito a provvedere ad un nuovo deposito dei file non acquisiti.

### Codifica delle possibili anomalie riscontrate dal SiGiT

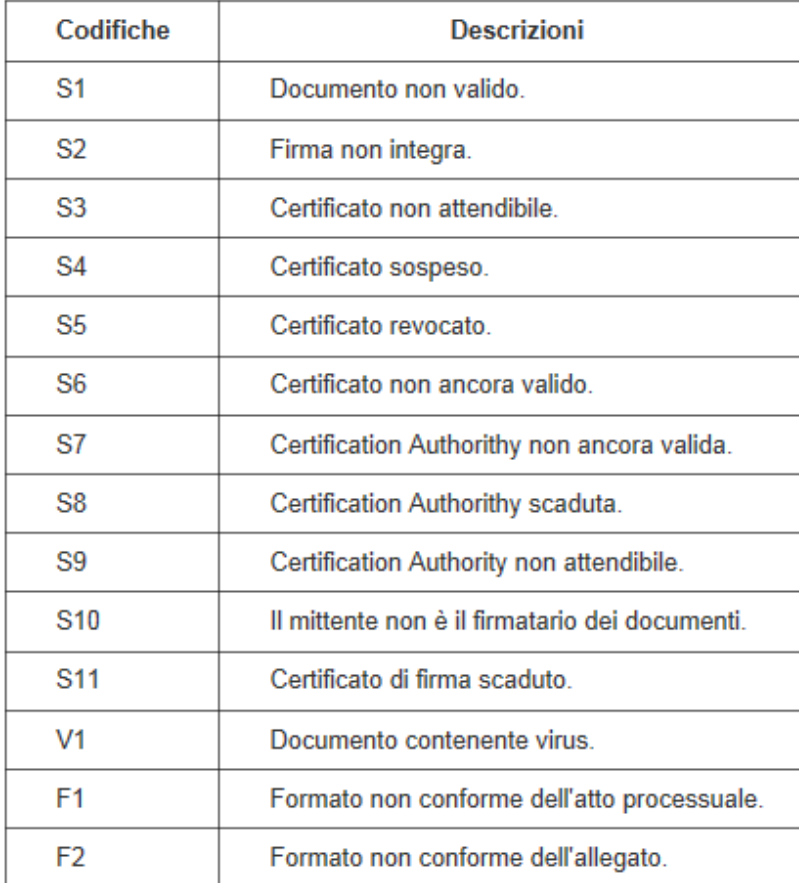